# **SZAKDOLGOZAT**

Horváth Attila

EÖTVÖS LORÁND TUDOMÁNYEGYETEM TERMÉSZETTUDOMÁNYI KAR

# Játszóterek térképes adatbázisa (Kispest)

# SZAKDOLGOZAT FÖLDTUDOMÁNYI ALAPSZAK

*Készítette:* Horváth Attila térképész és geoinformatikus szakirányú hallgató

*Témavezető:* Dr. Kovács Béla adjunktus ELTE Térképtudományi és Geoinformatikai Tanszék

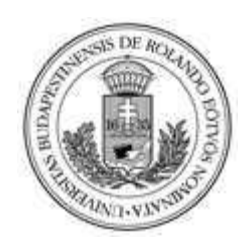

Budapest, 2015

# <span id="page-2-0"></span>Tartalomjegyzék

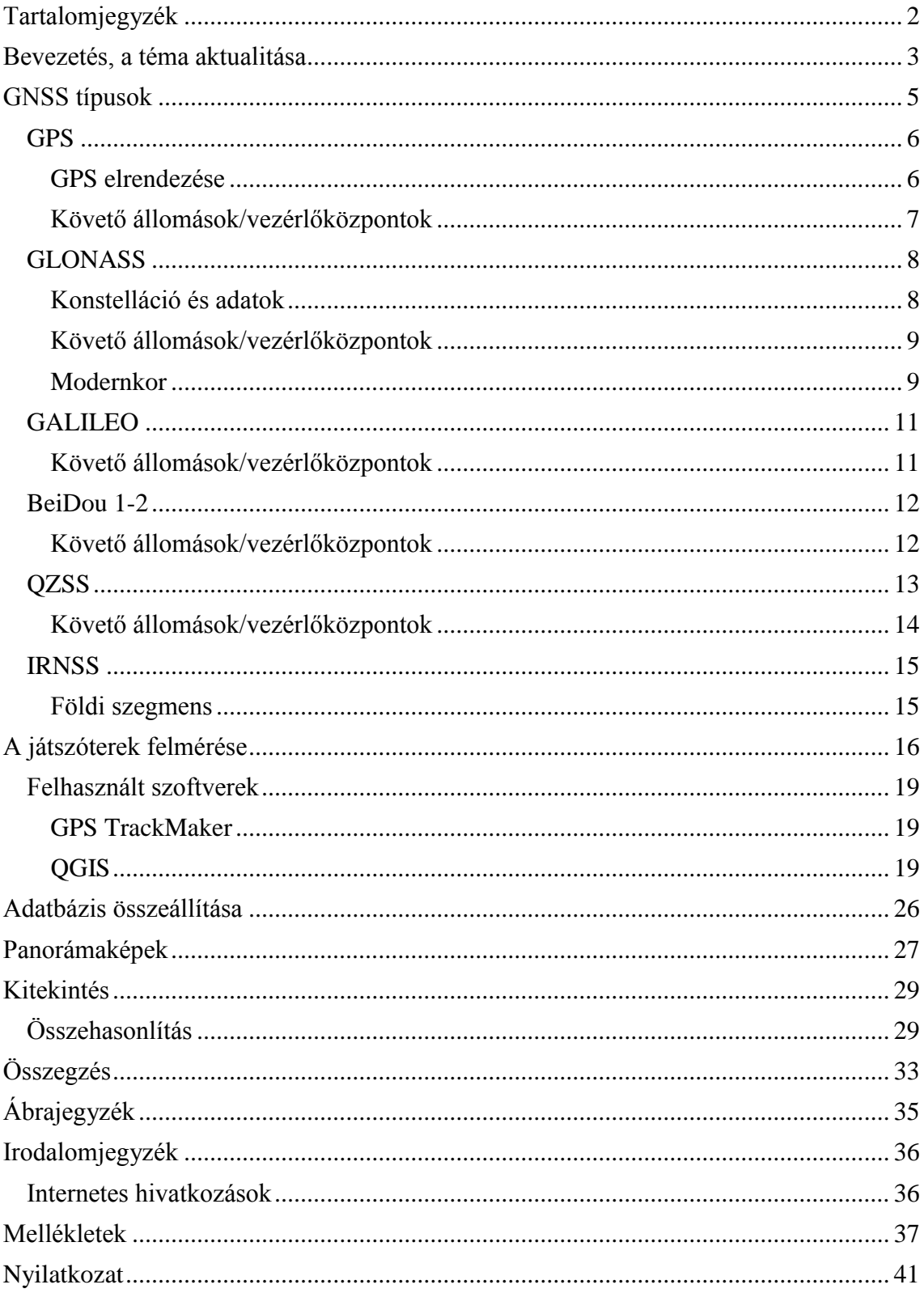

# <span id="page-3-0"></span>**Bevezetés, a téma aktualitása**

A legtöbb gyermekeknek fontos a játszóterek jelenléte és közelsége, ezért megkísérlem felmérni, feldolgozni és bemutatni térképek és panorámaképek segítségével, hogy az általam kiválasztott körzetben milyen is a kínálat. A játszóterek elhelyezkedése, felszereltsége a közelükben lévő intézmények számára sem közömbös, hiszen az óvodások, általános iskolások a tanítási időszakban jó idő esetén a szabadban töltik idejük nagy részét. A gyermekek számára a játszótér nemcsak játékot jelent, hanem a társas kapcsolatok fejlesztését, az együttlétet saját korosztályukkal, amely megtanítja őket a közösségbe való beilleszkedés normáira is. Felméréseimet Budapesten, a XIX. kerületben, Kispesten végeztem, ahol magam is kisdiákként rengeteg időt töltöttem a játszótereken. Egykori általános iskolám környékén több játszótér is található, amelyeket időről-időre átépítettek a változó igények, a bővülő játszótéri bútorzat és a biztonsági elvárások miatt.

Dolgozatomban bemutatom, hogy Kispesten mekkora az aktív játszóterek száma, milyen azok felszereltsége, épsége, tisztasága. A kerületben bőven akad a gyermekek számára választási lehetőség, akár játszóteret találni, akár a nagyobb játszótereken izgalmasabb játékokat is kipróbálni. Ez utóbbi lehetőség alatt például a barátokkal való futballozás is szóba jöhet az elkerített focipályán, vagy a füves részen egy tollaslabda mérkőzés, nem is beszélve egy asztalitenisz-bajnokságról, amelybe a felnőtteket is remekül be lehet vonni.

Felmérésem során már olyan játszóterekkel is találkoztam, amelyekre mellékhelyiséget is építettek, sőt egyik-másik már mozgáskorlátozottak számára készült toalettel is rendelkezett.

A megnövekedett járműforgalom a gyermekek számára veszélyeket hordoz, ezért a kicsik életének és testi épségének megóvása érdekében kívánatos a játszóterek elkerítése a forgalom elől. Több helyen tapasztaltam, hogy elkerítettek a játszóterek, de sajnos, még nem mindegyik biztonságos.

Fontos a higiénia, a játszóterek tisztasága, viszont a hulladékok gyűjtése, és a kutyasétáltatók "maradványainak" összegyűjtésére szolgáló edények száma alulmarad az elvárásokhoz képest. Komoly megbetegedések forrása lehet a szemetelés és a tisztaság be nem tartása.

A játszótereken akár több órát is tartózkodhatunk, játszhatunk, gyermekeinket, unokáinkat kísérhetjük, és időnként elfáradhatunk. Biztosítani kell a megfelelő számú, pihenésre alkalmas ülőbútorokat, esetleg asztalokat is. A téli-nyári időjárás viszontagságainak ellenálló székeket és padokat a megfelelő játék közelében célszerű elhelyezni.

Nem csak a forró nyári napokon lenne fontos odafigyelni arra, hogy a játszóterek használói ivóvízhez juthassanak. A több órás önfeledt mozgás, futkározás után szükséges a szervezet számára a játék hevében elvesztett víz pótlása. Alapfelszereltségnek kellene lenniük az ivókutaknak, azonban ez a követelmény sem teljesül maradéktalanul.

És természetesen akadnak olyan játszóterek, amelyeket nem igazán lehet már játszótérnek nevezni elhanyagoltságuk és gazdátlanságuk miatt. Az adatbázis ezeket az inaktív, egykor talán működő tereket is tartalmazza. Úgy készült el az táblázat, hogy a játékok száma és fajtái, valamint az extrák (toalett, szemetes, padok, székek, kutak stb.) is benne foglaltatnak.

Dolgozatomban kitérek a globális műholdas helymeghatározó rendszerek (GNSS): részletes ismertetésére (GPS, GLONASS, GALILEO, BeiDou 1-2, QZSS és IRNSS), amely alkalmazásával szakdolgozatom is készült (GPS). Ezt követően a felmérés menetéről és a térkép megszerkesztéséről, valamint az általam használt mérőeszközről, magáról az adatbázisról. Végül, a szakdolgozat írása közben megtalált honlapról lesz szó, amelyet összehasonlítok (pro-kontra) saját munkámmal.

Méréseimet Garmin GPSMap 60CS típusú készülékkel végeztem olyan módon, hogy a játszótéri objektumokat egyesével felmértem, és beimportáltam az adatokat a QGIS (Quantum Geoinformation System) 2.8.1 verziójába. Helymeghatározást végeztem, majd felhasználtam az OpenStreetMap weboldalon található, általam megadott koordinátákkal határolt térképrészletet, és importáltam felmérésem adatait.

Végezetül egy kitekintés során felvázolom, hogy mely elképzeléseimet sikerült megvalósítanom, és milyen további tervekkel rendelkezem az adatbázis jövőjét illetően.

# <span id="page-5-0"></span>**GNSS típusok**

Ma már számos ország rendelkezik saját műholdrendszerrel, ezek elengedhetetlenek a pontos pozíció és idő beméréséhez. Maga a rövidítés a Global Navigation Satellite Systems 1 (Hofmann-Wellenhof B. – Lichtenegger H. – Wasle E. 2008), azaz globális navigációs műholdrendszerek. A nagyobb rendszerek a következő országok fejlesztésével valósultak meg:

GPS→USA,

ГЛОНАСС (GLONASS)→Oroszország,

Galileo→Európai Unió,

BeiDou 1-2→Kína,

QZSS→Japán,

IRNSS→India.

 $\overline{a}$ 

Ezek a rendszerek három részből állnak, amelyeket szegmenseknek hívunk:

- 1/ űrszegmens
- 2/ földi szegmens
- 3/ felhasználói szegmens

Az űrszegmens a műholdak vagy más néven szatellitek összességéből áll, a földi szegmensek például az irányító-központok vagy küldetés-végrehajtó központok, és a felhasználói szegmens részei a felhasználók a jelet vevő készülékekkel.

Az alábbiakban bővebben ismertetem a rendszerek felépítéséről, a műholdak típusairól és funkcióikról. A 1. melléklet egy saját készítésű térkép, amelyen összefoglaltam az egyes műholdas navigációs rendszereinek fontosabb vezérlő és követő állomásait.

<sup>1</sup> Hofmann-Wellenhof B. – Lichtenegger H. – Wasle E. (2008) - *GNSS – Global Navigation Satellite Systems (GPS, GLONASS, Galileo, and more),* SpringerWienNewYork (alapján saját fordítás)

# <span id="page-6-0"></span>**GPS**

A mozaikszó kiterjesztve Global Positioning System, melynek elődje a NAVSTAR (Navigation System with Timing and Ranging). Az Amerikai Egyesült Államok tulajdonában lévő, a Védelmi Minisztérium üzemeltetése alatt álló rendszer (USA Department of Defense). Elsődlegesen katonai jelentősége volt, majd a későbbiek folyamán tették elérhetővé civilek számára is.

A rendszert maximum 32 aktív műhold alkothatja. Mindegyik műhold egy saját azonosítóval rendelkezik, amit SV-vel (Space Vehicle) jelölünk és mindegyikhez tartozik egy egyedi pszeudorandom (=PRN, álvéletlen) zajkód is. Példaként: A Block IIA típusú műholdakból 7 darab van, és az SV23-as PRN kódja a 32-es.

Fontos felszereltségük az eszközöknek az atomóra. Általában két fajtát szoktak elkülöníteni, a rubídium és cézium atomórával rendelkezőt. Ezek célja, hogy szinkronban tartsák a saját idejüket a földiével és így nekünk, felhasználók számára pontos időt tudjanak nyújtani.

A PRN kódokat három frekvencián sugározzák a műholdak, ezeket L1-nek (1572,42 MHz) és L2-nek (1227,60 MHz) és L5-nek (1176.45 MHz) nevezzük. Két fajtája létezik, a C/A és a P típus. A C/A (Coarse Acquisition Code) kód polgári használatra alkalmazható, és csak az L1 frekvencián adják, azaz hétköznapi műholdvevők képesek dekódolni a jelet. A P típusú pedig kizárólag katonai hozzáférést engedélyez. Ezek a jel mennyiségében és a pontosságban is különböznek. Természetesen a katonai típusú tartalmaz nagyobb jelsűrűséget és akkurátusabb is. (Hofmann-Wellenhof B. et al, 2008)

### <span id="page-6-1"></span>**GPS elrendezése**

A 20200 kilométer átlagos magasságban (MEO pályán) keringő egységek hat pályasíkon helyezkednek el, 55°-os inklinációval (Hofmann-Wellenhof B. et al, 2008). Egy teljes periódus megtételéhez 11 óra 58 perc és 4 másodperc szükséges. Így naponta kétszer kerülik meg a Földet. Pályasíkonként 3-4-5 darab aktív műhold található, plusz néhány tartalék meghibásodás esetére. A pályasíkokat az angol ABC első hat betűjével nevezték el (A-F).

# <span id="page-7-0"></span>**Követő állomások/vezérlőközpontok**

Azért hozták őket létre, hogy lehessen irányítani a műholdakat, felülvizsgálni az esetleges hibákat, a jelet felfogó antennák is itt helyezkednek el. Legfontosabb földi bázisok: Ascension-sziget (Atlanti-óceánon, Afrika és Dél-Amerika között félúton), Diego Garcia (Indiától körülbelül 1800 kilométerrel délre), Kwajalein-sziget (Marshallszigetek része), Cape Canareval (floridai rakétaindító bázis), Colorado Springs és Hawaii-szigetek. Ezek főleg követő és/vagy vezérlő állomások.

Az 1. ábrán láthatók a GPS legjelentősebb követő és követő/vezérlő állomásai.

<span id="page-7-1"></span>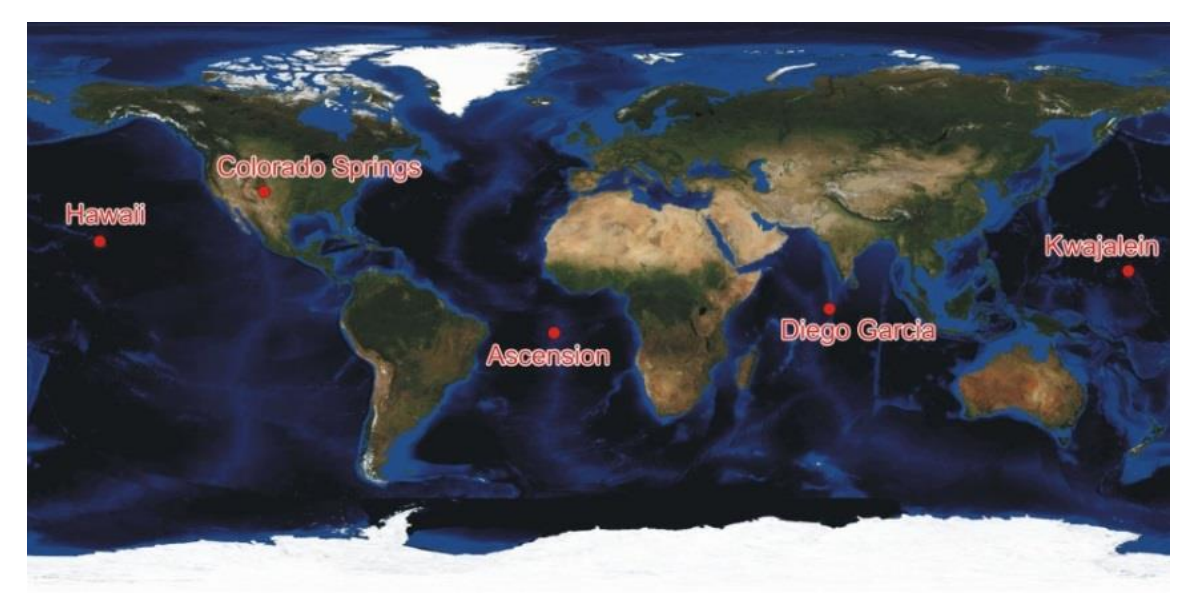

**1. ábra Követő/vezérlő állomások** Forrás: Dr. Zentai László (2013) *GPS= NAVSTAR, GLONASS, GALILEO vagy BEIDOU?* Egyetemi jegyzet, ppt

# <span id="page-8-0"></span>**GLONASS**

Az amerikai rendszer ellenpólusa a GLONASS, amely az Oroszországi Föderáció kezében lévő műholdas helymeghatározó rendszer. A GPS-szel egyetemben ez is egy egész világon elérhető, és az egész Földet lefedő rendszer. Nagyon hasonlít a GPS-hez, csupán néhány paraméterben tér el tőle (Hofmann-Wellenhof B. et al, 2008).

Összesen 24 darab aktív műholdból áll a rendszer<sup>2</sup>, a 2015. januári adatok szerint. Ezen felül lehetnek tartalék holdak is.

Az 1970-es években még csak katonai érdekeket szolgált, akkoriban Tsikada névvel, majd először 1988-ban kezdték el civilek számára kiépíteni és elérhetővé tenni. 1996. január 18-án deklarálták hivatalosan a 24 darab működőképes műholdat, majd 2001-ig fokozatosan, pénzhiány miatt 6-8 darabra csökkent a létszámuk. Az első GLONASS műholdat 1982. október 12-én állították pályára

## <span id="page-8-1"></span>**Konstelláció és adatok**

A pontos idő érdekében mindegyik űreszköz cézium atomórával van ellátva. Keringési ciklusuk 11 óra 15 perc és 44 másodperc a 19100 kilométeres átlagos magasságban. Három pályasíkon helyezkednek el, egymástól 120 fokos eltéréssel és inklinációjuk 64,8°. A pályasíkokon 8-8 darab műhold oszlik el szabályosan, így a Földön az esetek 99%-ában legalább öt műhold észlelhető megfelelő vevő használatával. Előre tervezett működési idejük 3-4,5 év. Tömegük körülbelül 650-1415 kilogramm, napelemük 1KW energiát termel. Fajtáit tekintve létezik sima GLONASS (1982-2005), GLONASS-M (2003-2016), GLONASS-K1 (2011-2014) és GLONASS-K2, amely még csak a fejlesztési fázisban van, előreláthatólag ettől az évtől kezdve 2026-ig lesz operatív státuszú. A pontosításért az SDCM (System for Differential Correction and Monitoring) felel.

Hasonlóan a GPS-hez, itt is létezik C/A és P típusú kód, és szintén a P típusú a katonai, a C/A pedig a polgári felhasználást biztosító jelsorozat. Ezek a jelek L1 és L2 frekvencián működnek, értékük 1602 MHz+n×0,5625 MHz valamint 1246

 $\overline{a}$ 

<sup>2</sup> [www.gpsworld.com/the-almanac](http://www.gpsworld.com/the-almanac)

MHz+n×0,4375 MHz. A műholdak ugyanazt a kódot továbbítják, de mindegyik másmás frekvencián teszi. Az egyes csatornák frekvenciáinak kiosztása adott képlet szerint történik (*n*=−7,−6,−5,....0,...,6, korábban *n*=−7,....0,...,13), a frekvencia-megosztás FDMA (Frequency Division Multiple Access) technikát használva.

### <span id="page-9-0"></span>**Követő állomások/vezérlőközpontok**

A főhadiszállás a krasznoznamenszki űrközpontban található, 70 kilométerre, délnyugatra Moszkvától. A központi szinkronizáló épület Shchelkovo-ban van, Moszkvától nem messze északkeletre. További követő és irányító, azaz TT&C (Telemetry, Tracking and Control) bázisok: Szentpétervár, Jenyiszejszk, Usszurijszk és Komsomolszk-na-Amurje.

## <span id="page-9-1"></span>**Modernkor**

Ma már egyre több készülék képes dekódolni a GLONASS jelet és az okostelefonok gyártói sorra készítik el a középkategóriás, GPS és GLONASS vevővel felszerelt eszközöket, amelyekkel sokkal gyorsabb a pozicionálás.

Oroszország 2007-ben vezette be kereskedelmi használatra is a GLONASS rendszert (Hofmann-Wellenhof B. et al, 2008). Később hoztak egy olyan törvényt, hogy a nem GLONASS-kompatibilis eszközökre plusz 25% vámot számoltak. Ebből Oroszország a befolyó összeget a saját műholdrendszerükre tudta fordítani, és a navigációs készülékeket gyártó cégek elkezdtek GLONASS-kompatibilis eszközöket fejleszteni. Érintett cégek például Garmin, Qualcomm és Broadcom. A legtöbb felsőkategóriás okostelefon fel van szerelve GLONASS és GPS vevővel is, de egyre jobban terjed a középkategóriában is, melynek fogyasztói ár intervalluma 40-100 ezer forint (például LG G2 Mini) Előfordul némely alsókategóriás okostelefonoknál is. (Nokia Lumia 520 – körülbelül 27000 forint)

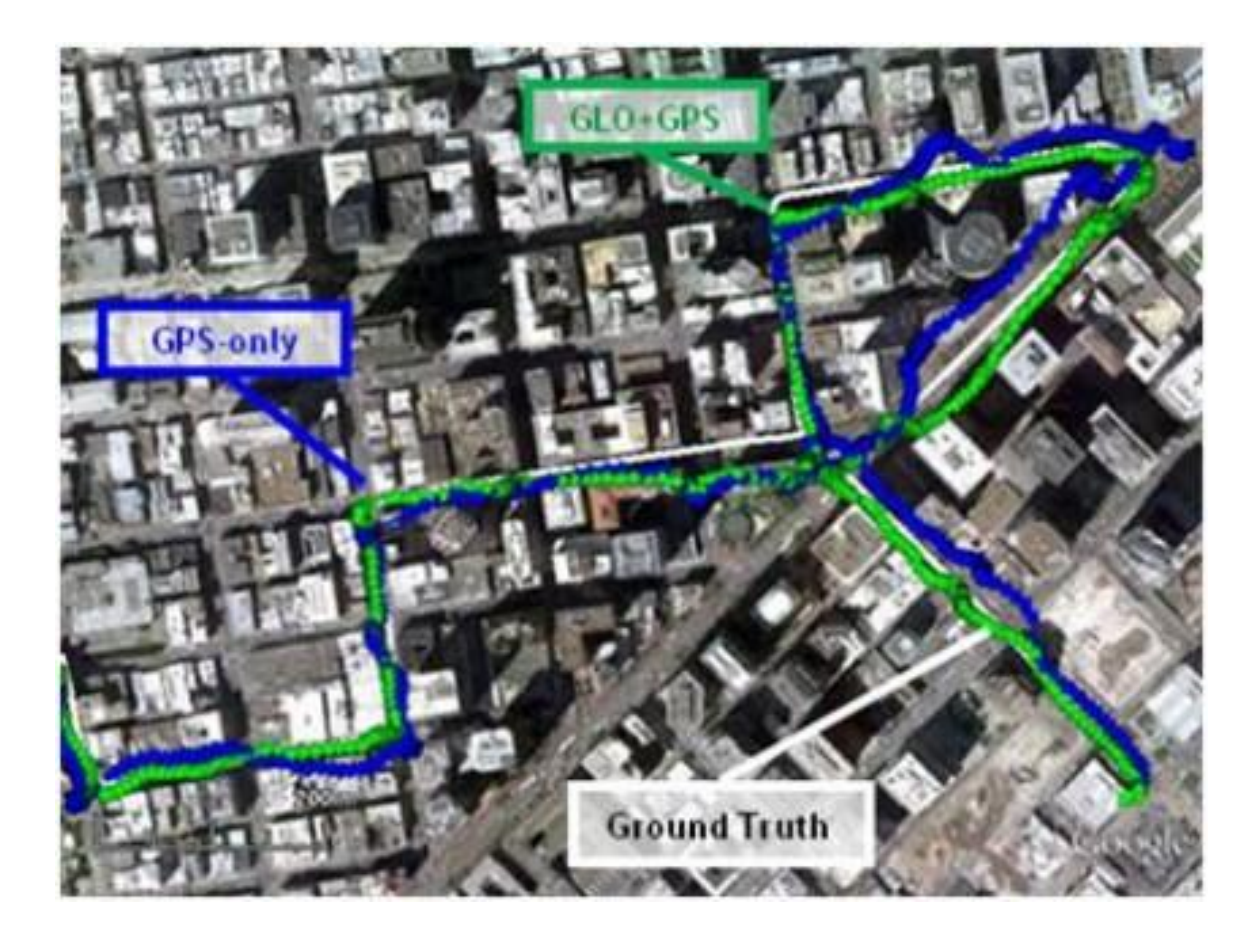

**2. ábra Összehasonlítás Forrás[: https://ipon.hu/hir/glonass\\_szal\\_a\\_pontosabb\\_pozicionalasert/19135](https://ipon.hu/hir/glonass_szal_a_pontosabb_pozicionalasert/19135)**

<span id="page-10-0"></span>Az 2. ábra egy olyan képet mutat, amely arról ad információt, hogy GPS-szel és GLONASS-szal kisebb hibájú a nyomonkövetés. Ez úgy lehetséges, hogy a készülék fölött több műhold látható, tehát nagyobb a választék. A jelek pontosságának megbízhatóságára szolgáló érték a DOP (Dilution of Precision – "a pontosság hígulása"). Ez az érték a mérés középhibájának növekedését mutatja és folyamatosan változik időben.

# <span id="page-11-0"></span>**GALILEO**

A következő rendszer - amely egyelőre kullog a másik kettő után -, a Galileo, az Európai Unió fejlesztése. Azért fontos, hogy Európának is legyen saját rendszere, mert háborús konfliktus esetén a két legnagyobb műholdas rendszert, a GPS-t és a GLONASS-t felfüggeszthetik polgári célokra egy gombnyomással (Hofmann-Wellenhof B. et al, 2008). Pozitívuma, hogy civil, független és nagy pontosságú lesz majd a működő fázisban (FOC – Full Operational Cabability), valamint bizonyos szolgáltatásai ingyenesen elérhetőek. Negatívumként szerepel, hogy civil, ezért pénzforrás-igénye nagy (körülbelül 20 milliárd eurós projekt) és várhatóan 4-8 év, mire a rendszer működőképes lesz. A FOC státuszt 2019-re tervezik napjainkban. Ez valószínűleg tovább fog csúszni, mivel még mindig csak a töredéke kering a Föld felett a tervezett konstellációnak.

2005. december 28-án bocsátották fel az első tesztműholdat, a GIOVE-A nevűt, amely megkezdte a projekt tesztfázisát, az IOC-t (Initiative Operational Capability). Nem sokkal később, 2008. április 27-én történt a következő pályára állítás, e műhold neve pedig a GIOVE-B. Jelenleg négy tesztfázisú műhold képviseli a Galileo-t 23222 kilométeres átlagos magasságban. Tervek szerint, ha az összes műhold pályára állt és hibátlannak kvalifikálja működésüket az Európai Űrügynökség (ESA – European Space Agency), harminc műholdból fog állni az új rendszer. Ebből 27 aktív és 3 tartalék műhold lesz, három különböző pályasíkon 56 fokos hajlásszöggel. A kommunikáció alapját a különböző frekvenciasávok képezik, melyek például E1, E6, E5. Az E1-es frekvencia értéke 1575,42 MHz, az E6-é 1278,75 MHz és az E5-é 1191,795 MHz. Valamennyi műhold rendelkezni fog egy rubídium atomórával és egy hidrogén mézerrel is.

### <span id="page-11-1"></span>**Követő állomások/vezérlőközpontok**

Két Galileo irányító bázist (GCC – Galileo Control Center) hoztak létre Európában, hogy biztosítsa a műholdak irányítását és véghezvigye a navigációs küldetéseket. A két főhadiszállás Fucino-ban (Olaszország) és Oberpfaffenhofen-ben (Németország) helyezkedik el. TT&C létesítmények, amelyek földi vezérlésért és követésért felelnek, összesen ötöt lehet megkülönböztetni (Kiruna, Kourou, Nouméa, Réunion és Redu).

# <span id="page-12-0"></span>**BeiDou 1-2**

A BeiDou-1 egy regionális navigációs rendszer szerepét töltötte be, melyet felváltott a BeiDou-2, egy továbbfejlesztett műholdas rendszer.

A tervek szerint öt geostacionárius (GEO), 27 közepes földi pályán (MEO) keringő egység és öt darab dőlt pályán lévő geoszinkron (IGSO – Inclined Geosynchronous Orbit) hold teszi ki a teljes konstellációt. A BeiDou-2-t 2011. december 27-én deklarálta a kínai kormány működőképesnek. A rendszer Kínát és az őt környező országokon kívül a pacifikus államok felhasználóit szolgálja ki. A tesztfázis egy évvel a bejelentés után fejeződött be, 2012. december 27-től FOC státuszba (teljes operáció) került. Ígéretek szerint 2020-ra készül el az egész rendszer, amely az egész Földön lefedettséget fog nyújtani, de az is elképzelhető egyes források szerint, hogy ez az állapot 2017-re is beállhat (The Almanac: GPS World, 2015). 2015 januárjában készült felmérés szerint a BeiDou-nak (1 és 2) 16 műholdja kering az űrben, ebből egy inaktív, egy pedig jelenleg nem sugároz sztenderd jelet. A frekvenciakiosztás négy sávos: E1, E2, E5b és E6, értékeik pedig 1575,42 MHz, 1561,098 MHz, 1207,04 MHz és 1268,52 MHz. Az előző rendszerekhez hasonlóan itt is kétfajta kódról lehet beszélni, mégpedig a civilről, amely tíz méteres pontossággal rendelkezik, és a katonairól, amely a civil rendszer pontosságának tízszerese. Annyiban különbözik a többi rendszertől, hogy a civil kód elnevezése nem C/A, hanem I, a katonaié pedig nem P, hanem  $Q<sup>3</sup>$ 

### <span id="page-12-1"></span>**Követő állomások/vezérlőközpontok**

A BeiDou nagy indítóállomása, ahonnan a műholdakat útjukra indítják, Xichangban található (dél-kínai Szecsuán tartományon belül). Ez a központ felel a geostacionárius űreszközök küldetésének ellenőrzéséért. A TT&C központok közül két állomás Szecsuán tartományban (Xiachang és Yibin), egy pedig Guizhou tartományban (Guiyang) helyezkedik el. $4$ 

 $\overline{a}$ 

<sup>3</sup> <http://igs.org/mgex/status-BDS> (alapján saját fordítás)

<sup>4</sup> <http://www.globalsecurity.org/space/world/china/xichang.htm>

# <span id="page-13-0"></span>**QZSS**

A Japán Űrügynökség (JAXA – Japan Aerospace Exploration Agency) által már fejlesztési fázisban lévő regionális műholdas navigációs szolgáltatás neve a QZSS (Quasi-Zenith Satellite System). Feladata, hogy kiegészítse a GPS jelet, főleg a nagyvárosi, kanyonos és hegyvidéki területeken, ahol nagyobb a leárnyékolási és multipath (több objektumról verődik vissza a jel, ezzel romlik a pontosság) lehetőség.

2006-os kezdettel lépett fejlesztési fázisba, és az űrügynökség reményei szerint a legalább négy műholdas konstelláció 2018-ban lesz teljesen működőképes. A jövőben további három űreszköz üzembe helyezését tervezik, így a rendszerben lévő műholdak száma hét lesz, és elképzelhető a későbbi bővítés is. A QZS-1 nevű műholdat 2010. szeptember 11-én bocsátották a világűrbe a tanegashima-i kilövőállomásról. A Michibiki-ként becézett szatellit L1-es frekvencián sugároz és jelenleg tesztfázisban ad magáról életjeleket. Összesen hatféle sugárzási jelet terveznek a QZSS rendszerhez. Ezek sorrendben: L1-C/A, L1C, L2C, L5, L1-SAIF és LEX. Az első négy a GPS jeleivel azonos, csupán kiegészíti annak jelét. Az ötödik, L1-SAIF egy úgy nevezett *Submeter-class Augmentation,* ami egy méternél pontosabb jelet sugároz, ez is egyfajta GPS kiegészítés. Végül a LEX a QZSS-nek a 3 centiméter pontosságú jele (tervek szerint), amely kompatibilis a GALIEO E6-os jelsorozatával.

Három műhold egy nyújtott nyolcas pályát fog bejárni. 120°-kal tér el geostacionárius pályájuk egymástól, és körülbelül 36000 kilométeres átlagos magasságból fognak hozzájárulni a GPS jel tökéletesítéséhez. Mindegyik műholdat két rubídium atomórával látják el, melyből egy a tartalék szerepét tölti be.

# <span id="page-14-0"></span>**Követő állomások/vezérlőközpontok**

A QZSS rendszer földi szegmensébe tartoznak a TT&C (Tracking, Telemetry and Control Centre), MCS (Master Control Station), a lézeres távolságmérő és monitoring állomások. Ezek a kelet-ázsiai és óceániai régióban találhatóak, többek között Japánban (Okinava, Sarobetsu, Koganei, Ogaszavara-szigetek), Indiában (Bengaluru), Ausztráliában (Guam, Canberra), Thaiföldön (Bangkok) és a Hawaii-szigeteken<sup>5</sup>, valamint a legnagyobb indítóközpont Japán területén, a tanegasima-i űrközpont.

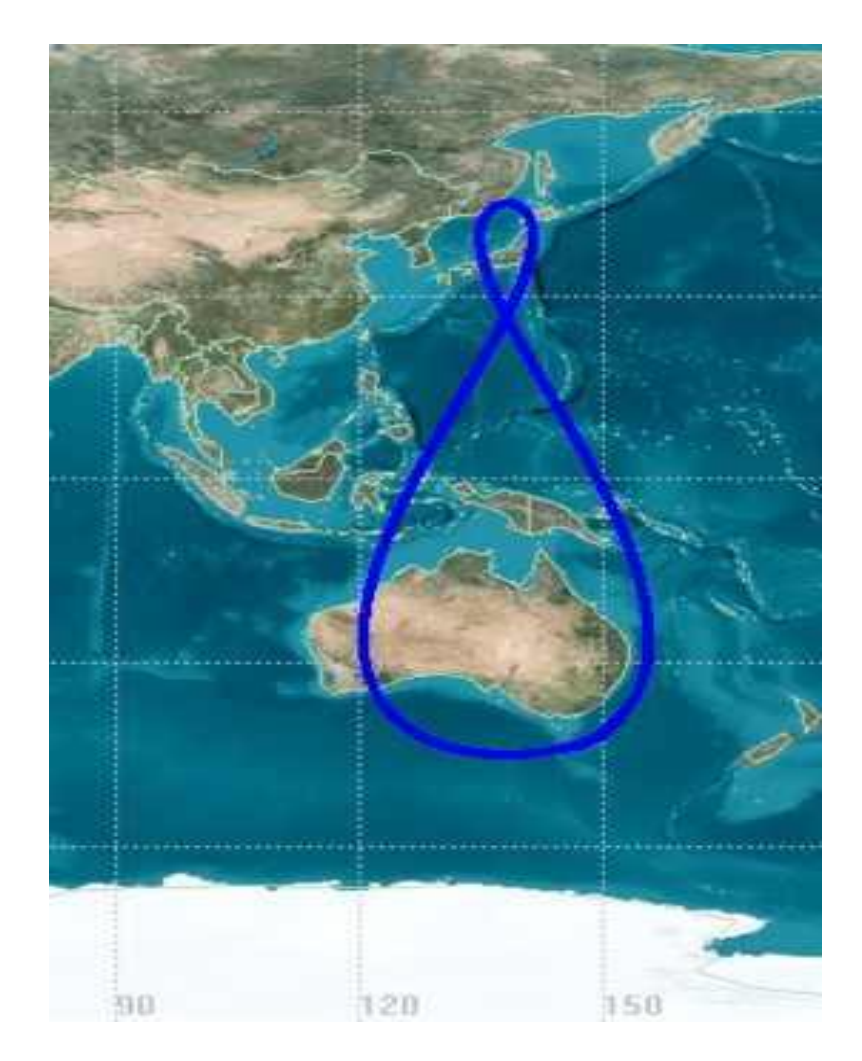

### <span id="page-14-1"></span>**3. ábra QZSS konstelláció**

 $\overline{a}$ 

Forrás: [http://www.navipedia.net/images/a/a2/Qzss-45-0\\_09.jpg](http://www.navipedia.net/images/a/a2/Qzss-45-0_09.jpg)

3. ábrán a QZSS GEO műholdakból álló tervezett konstellációja látható<sup>6</sup>. A három egység az űrből nézve úgy tűnik, mintha egy nyújtott 8-as pályán keringene. Valójában három különböző pályán kísérik a Földet egymástól 120°-os eltéréssel.

<sup>5</sup> <http://www.navipedia.net/index.php/QZSS>

<sup>6</sup> <http://global.jaxa.jp/projects/sat/qzss/index.html> (alapján saját fordítás)

## <span id="page-15-0"></span>**IRNSS**

A világ második legnépesebb állama is csatlakozni kíván a műholdas rendszerrel rendelkező országok listájához. India egy saját regionális műholdrendszer kiépítésén dolgozik, az IRNSS-en (Indian Regional Navigational Satellite System). A konstelláció -reményeik szerint- három GEO pályán lévő műholdból, amelyek pozíciója 34°, 83° és 131,5° keleti hosszúság, és két pár geoszinkron szatellitből áll az 55. keleti és 111,5. keleti hosszúságnál, 29 fokos hajlásszöggel (Hofmann-Wellenhof B. et al, 2008).

Az első tesztfázisban lévő műholdat (IRNSS 1-A) 2013. július 1-jén bocsátották ki az űrbe és öt napra rá állt geostacionárius pályára keleti hosszúság 55°-os pozícióban, 26 fokos inklinációval. A rendszer második eszközét, az IRNSS 1-B-t 2014. április 4-én indították a világűr felé, majd körülbelül fél évvel később, 2014. október 15-én az IRNSS 1-C is útnak indult és sikeresen megérkezett az előre megtervezett pozíciójára. A sorozat negyedik tagját 2015. március 29-én indították (IRNSS 1-D). Az ötödik holdat 2015 augusztusában tervezik pályára állítani.

Két frekvencián fognak sugározni, egyet 1176,45 MHz-en (L5) és egyet 2492,028 MHz hullámhosszon (S). Előre láthatólag 10 méteres pontosság fogja jellemezni szárazföldön, 20 méteres pedig óceánon és tengeren. A fenti két adat inkább a civil kódokra vonatkozik (SPS – Standard Positioning Service), a katonai kód (RS – Restricted Service) pedig már jóval pontosabb mérést tesz elérhetővé.

### <span id="page-15-1"></span>**Földi szegmens**

 $\overline{a}$ 

A műholdakat két vezérlő központból (MCS – Master Control Station) fogják figyelemmel kísérni és irányítani. A földi szegmens részét fogja képezni az IRNSS navigációs központ (INC – IRNSS Navigation Centre), az IRNSS hatótáv és integritásfigyelő állomások (IRIMS – IRNSS Range and Integrity Monitoring Station), és a lézeres távolságmérő állomás (ILRS – IRNSS Laser Ranging Station).<sup>7</sup>

 $^7$  <http://isp.justthe80.com/space-applications/indian-regional-navigation-satellite-system-irnss> (alapján saját fordítás)

# <span id="page-16-0"></span>**A játszóterek felmérése**

Szakdolgozatom mérési munkáit egy GPSMap 60CS nevű kézi vevővel készítettem, amelyet az amerikai Garmin gyárt.

A GPSMap 60CS egy 2004. évi kiadású, színes, 256 színű TFT kijelzővel ellátott hobbikészülék. A hobbi GPS-ekre jellemző, hogy 5-10 méteres pontossággal működnek. Kültéren és beltéren egyaránt alkalmazható, azonban beltéren sokkal nagyobb hibák jellemzőek a pozícionálásra.

Az IPX7-es vízállósági szabványának köszönhetően nem kell megijedni, ha esős időben készül a felhasználó bevetni a készüléket. Memóriája 10000 pontot enged tárolni, melyet például gpx (GPS exchange) formátumban lehet mini-USB vagy soros port segítségével számítógépre vagy laptopra a megfelelő driverrel és programmal továbbítani. Támogatja a WAAS (Wide Area Augmentation System) és EGNOS (European Geostationary Navigation Overlay Service) kiegészítést. E kettőből a WAAS-nak Magyarországon nincsen szerepe, mivel az az észak-amerikai kontinens GPS felhasználói számára készült műholdas kiegészítő rendszer (Mexikó kivételével).

Bekapcsoláskor a kezdőképernyő jelenik meg, melyre akármilyen üdvözlőszöveget lehet beállítani. Ezt követően a GPS-vevő elkezdi keresni a felhasználó felett keringő műholdakat (jelen készülék esetében az amerikai GPS műholdakat, az újabb kiadásúak (GPSMap 64-es széria) már képesek az orosz GLONASS jelsorozatát is felhasználni (ezzel csökkentve a GDOP-t). Az inicializálásnak három fajtáját lehet megkülönböztetni:

- **Hideg indítás:** nincsen almanach (a műholdak helyadatait tartalmazó táblázat), 12,5 perc szükséges a letöltéshez megszakítás nélkül
- **Meleg indítás:** nemrég használták a GPS-t (30 napon belül és rendelkezik friss almanach-hal), ilyenkor egy perc alatti az indítás
- **Köztes indítás:** AGPS (Assisted GPS) segítségével töltődik le az almanach. Mobilkészülékekre jellemző, mivel a telefonszolgáltató küldi internetkapcsolat segítségével.

Először ugyan nagy hibahatárt képviselnek (30-40 méter körül), azonban ez egy percen belül 10 méter alá csökken. A pozícionálás akkor a legakkurátusabb, amikor a GPSvevőt nem árnyékolja sok objektum (építmény, fa). A GPS készüléken többféle funkció is elérhető. Ezek közül a legfontosabbak a beállítások, geocaching, magasságmérő valamint a navigáció. 56 megabájt belső memóriával rendelkezik, amelyre másolhatunk internetről letöltött térképet is. A készülék 2 darab ceruzaelemmel működik vagy akkumulátorral, amelyekkel akár 30 óra üzemidőre is képes. Az előlapon ellátták a vevőt különálló "mark", "quit", "page", "enter", "find", "menu" és "zoom in/zoom out" gombokkal látták el. A "page" és "quit" gombokkal lehet a főképernyőn lapozni. Gyakorlatilag az összes főképernyő témáját személyre lehet szabni. Többek között a műholdak elhelyezkedését és a vétel erősségét, valamint a felhasználó által megtett utat, átlagsebességet és rengeteg más adat is megtekinthető.

A játszóterek felmérését úgy végeztem, hogy a GPS-en lévő "Mark" gomb megnyomásával a készülék WGS 1984 ellipszoidon mért földrajzi koordinátákat mentett el a jegyzett pontokhoz. Minden egyes ponthoz készült jegyzet, amelyben az adott POI típusa és a játszóteret határoló utca és házszám fel van tüntetve. Minden egyes napon, amikor felmérésre került sor, az előző napi adatokat számítógépre lementettem és a GPS készülékben elmentett pontokat és útvonalakat töröltem, így a saját jegyzetemben minden alkalommal a "001"-es pontot jegyeztem fel. A nap végén leellenőriztem a pontok számát és helyzetüket is gyorsan átnéztem. Amennyiben a feljegyzett és felmért pontok között eltérést találtam, a "find" gombbal újra megtekinthettem a korábban rögzített objektumok elhelyezkedését és sorszámát. A felmérés szisztémája nem volt bonyolult, a bejárattól óramutató járásával ellentétes irányba haladtam és egymás után rögzítettem a játszóréti objektumokat. Gyakori eset, hogy a játszóterek lakótelepek közelébe épülnek illetve azok közé építik, a kisebb forgalom és a nagyobb lélekszám miatt. Praktikus, mert könnyebben megközelíthető, és parkolásra is van lehetőség. A paneltömbök közé épült játszóterek "hibája", hogy GPSsel nehéz felmérni azokat, ugyanis a vasbeton építmények leárnyékolják, illetve zavarják a vevő antennájára beérkező jelet. A műhold jele a környező tereptárgyakról visszaverődve is a vevőbe juthat. A vevőbe a direkt és az indirekt (visszaverődött) jelek interferenciájából előállt jel érkezik meg (multipath jelenség). Ilyenkor az 5-10 méteres hibából könnyedén 45-50 méteres differencia is lehet. 50 méteres pontosság esetén ez azt jelenti, hogy a felmérést végző személy egy 50 méter sugarú gömbben a GPS szerint bárhol elhelyezkedhet, ami igencsak pontatlan.

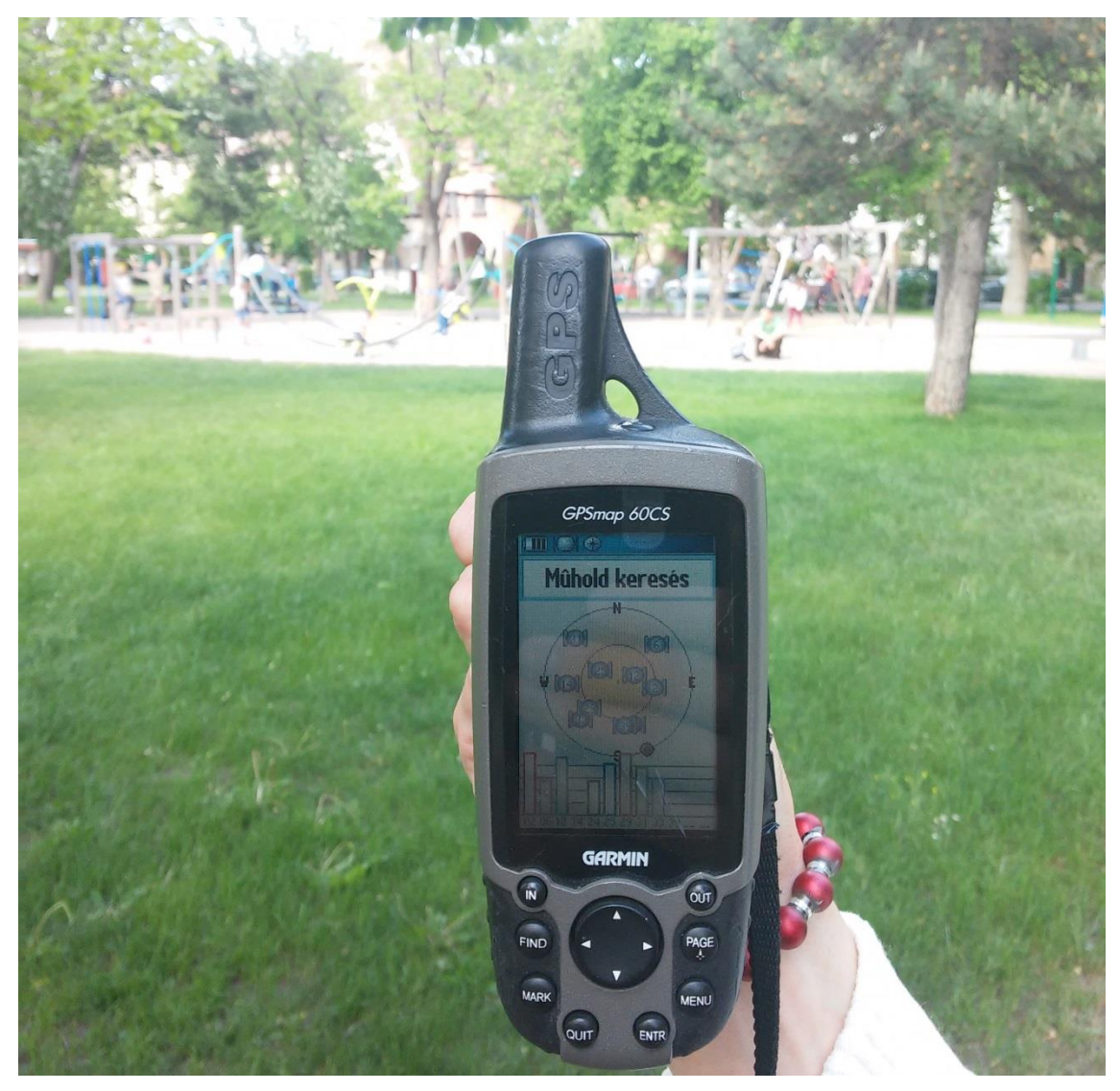

**4. ábra Garmin GPSMap 60CS** Forrás: saját kép

<span id="page-18-0"></span>A 4. ábrán a Garmin GPSMap 60CS készülék látható, amelyet felszereltek barométeres magasságmérővel, quad-helix antennával a pontosabb jelérzékelés érdekében.

A háttérben a Kós Károly téri játszótér egy része látszik. A GPS éppen a meleg indítás fázisában volt, ugyanis 30 napon belül használták utoljára. A pozíció bemérése körülbelül 10 másodpercig tartott, majd folyamatosan javult a mérés hibája (GDOP).

# <span id="page-19-0"></span>**Felhasznált szoftverek**

Ahhoz, hogy le tudjam menteni a GPS készülékről a felmért pontokat, a GPS TrackMaker nevű szoftvert használtam segítségül. Ez a program lehetővé tette, hogy USB kábelen keresztül a számítógépre jutassam a térkép elkészítéséhez szükséges adatokat. A dolgozatom témájául szolgáló kerület térképrészletét pedig a QGIS program segítségével töltöttem le, amelyek a továbbiakban részletesen kerülnek bemutatásra.

## <span id="page-19-1"></span>**GPS TrackMaker**

A GPS-ről a szerkeszteni kívánt fájlokat (útpontok és nyomvonalak) a TrackMaker nevű szoftverrel lehet számítógépre juttatni. Nagyon egyszerűen megoldható, hiszen a fenti eszközsávban a *GPS* menüpont alatt található *Garmin interface* opcióval máris előugrik egy ablak, amely segítséget nyújt az importálásban. A panelnál az adatátvitel módját (USB vagy soros port) kell kiválasztani, amelyet szintén testre lehet szabni. Lehetőség van arra, hogy csak az útpontokat, csak a nyomvonalakat (trackeket) vagy éppen mindkettőt importálja a szoftver. Pár pillanat alatt el is készül a művelet, ami után könnyedén szerkeszthetővé (megjelenítés és pozíció megváltoztatása vagy útvonalpontok redukálása) válik a fájl és exportálási lehetőséget is nyújt a program számtalan fájlkiterjesztési opcióval (gpx, csv, gtm, kml...).

A program olyan extrákat is enged használni felhasználói számára, mint például több fájl vagy projektfájl (gtm) importálása egyszerre, és ezekhez többféle Google térkép (hibrid, domborzati, tömegközlekedési) letöltése. Előnye, hogy azonnal lehet ellenőrizni a felmért pontok pozícióját térképen, egyébként az alsó eszköztárban a koordináták, az útpontok és útvonalak mennyisége állandóan látható, tehát ez is egy ellenőrzési lehetőség.

### <span id="page-19-2"></span>**QGIS**

A QGIS (Quantum Geographic Information System) egy olyan térinformatikai szoftver, mely egyszerre képes vektoros és raszteres adatokat, táblázatokat kezelni. Könnyedén lehet vele térképeket készíteni és szerkeszteni, csupán felhasználói szintű tudás szükséges hozzá. Előnye, hogy ingyenesen letölthető és nyílt forráskódú (open-source), ebből fakadóan hátránya, hogy gyakran működésképtelenné válik, hiába a folyamatos fejlesztés és a majdnem havi szintű új verzió. A legújabb stabil verzió a 2.8.1.-Wien, ezzel a kiadással született meg a játszóterekről készült digitális térképem.

A program a játszóterek térképeinek megalkotásában nyújtott segítséget, mivel rengeteg beépülő modult (plugin) tartalmaz, ennek köszönhetően lehetőségem nyílt egy aktuális weboldalról<sup>8</sup> letölteni a személyre szabott vektoros állományomat. A plugin alkalmazása egyszerű; a megfelelő koordinátákat beírva (összesen négy darab, amelyek a térkép négy sarkát jelölik) hamar le is tölt egy "osm" kiterjesztésű állományt. Ezt azonnal importálja is a program, majd a bal oldali "*layers*" sávban a vektoros adat különböző rétegei jelennek meg, mint például pontok, utak és területek (pontszerű, vonalas és felületi objektumok). Ettől kezdve az objektumok külalakját szükséges esztétikusra megváltoztatni, mert az alapbeállítás meglehetősen kusza, egyszínű mind a pontszerű, mind a vonalas és a felületi objektumok színe, amely a térkép olvasóját és készítőjét is zavarja.

Igyekeztem ugyanolyanra megalkotni a saját digitális térképemet, mint amit a hivatkozásban említett weboldalon lehet találni. Először a poligon réteget a *name* attribútum szerint kategorizáltam és kiválasztottam a táblázatból a megfelelőket (Kispest, XIX. kerület, Wekerletelep és Kós Károly tér), a többit pedig töröltem, így a poligon réteg kizárólag a XIX. kerületet ábrázolta és a környező területek törlésre kerültek. Másodszor az utak réteget kellett Kispest méretűvé alakítani. Ehhez tökéletes eszköz a *Clip tool*, amellyel egy réteg kiterjedését egy másik réteg nagyságával lehet egyenlővé tenni. Ez azt jelenti, hogy szükséges egy bemeneti valamint egy vágó réteg (*input layer* és *clip layer*). Jelen esetben az *input* réteg az utak állomány és a *clip* pedig a poligon réteg. A kiválasztást követően a kimeneti fájl nevét és elérési útvonalát adtam meg. Ebben az ablakban kínálkozik egy olyan lehetőség, amellyel a program az elkészült vektoros *shape* (.shp) fájlt egyből megjeleníti a térképvásznon. Ezután következett a térkép esztétikussá varázslása. Az rétegek tulajdonságait megnyitva (*jobb klikk és properties*) lehetőség nyílik a stílus megváltoztatására. Excel táblázat vagy elegendő attribútum birtokában akár diagramot készítése is megvalósítható. A stílus menüpont alatt a poligonok/utak/pontok külalakját változtattam meg úgy, hogy a fület lenyitva a kategorizált opciót használtam és egy általam kiválasztott attribútum alapján csoportosítottam őket. Az utak rétegnél a kategorizálás a *highway* attribútum alapján

 $\overline{a}$ 

<sup>8</sup> [www.openstreetmap.org](http://www.openstreetmap.org/)

történt. Ez tartalmazza az útfajtákat (Főút, utca, gyalogút). A poligonok és pontok esetében pedig a *name* szerint csoportosítottam. Szerkesztés közben egy állandóan előforduló hibába ütköztem. Az utak rétegnél a stílus menüpont alatt az utak hierarchiáját lehet beállítani 0-999-ig, ahol a 0-s réteget rajzolja ki legelőször a program. A hiba valójában az volt, hogy a szoftver nem foglalkozott a hierarchiával és a saját tetszése szerint mutatta az utakat. Ez azt jelenti, hogy a főutat lefedték az utcák. Például a Nagykőrösi út (M5 bevezető) felett jelent meg a 200 méter hosszú Újlaki utca. Ezt a hibát körülbelül félórás küszködés után sikerült megoldani úgy, hogy valamennyi kategóriát kitöröltem és egyesével adtam őket hozzá az újraosztályozásnál fontossági sorrendben. Miután Kispest méretűre vágtam az utakat, ugyanúgy előfordult ez a hiba. Remélhetőleg a következő verzióban már ki fogják javítani.

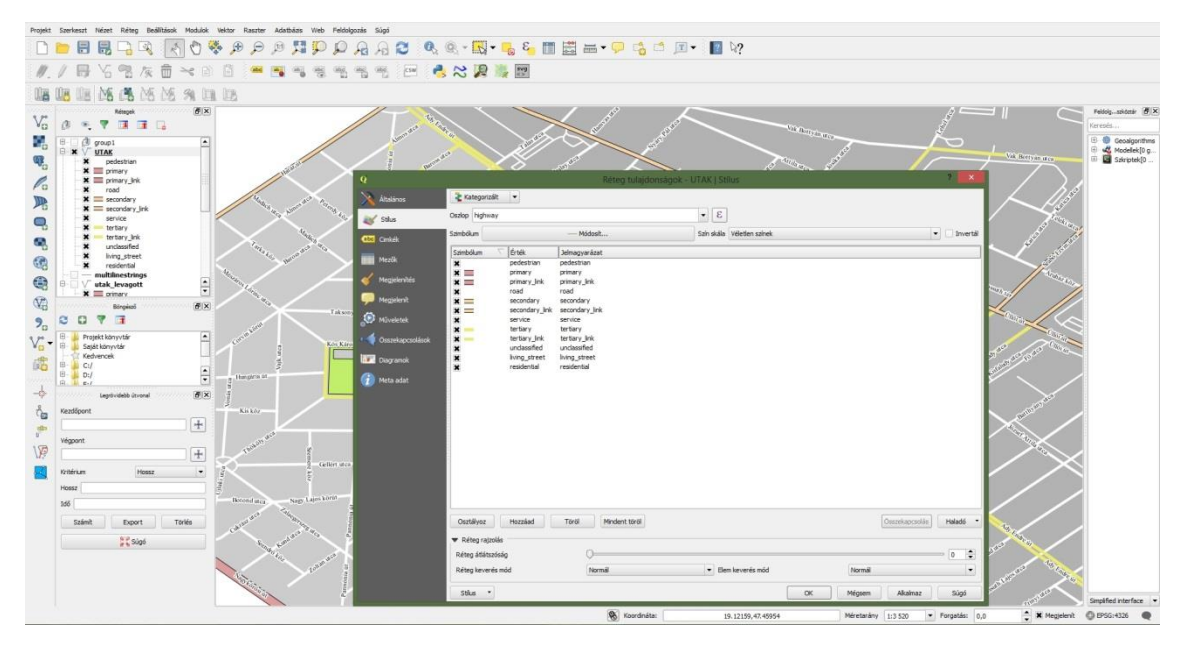

<span id="page-21-0"></span>**5. ábra A QGIS kinézete és a szerkesztői ablak** Forrás: saját munka

Az 5. ábrán a QGIS szoftver *tulajdonságok* ablaka látható. Az ablak bal oldalán nyílnak olyan opciók, amellyel az adott réteg tulajdonságait lehet megváltoztatni (vetület, vonalvastagság, kategóriákba sorolás, adattáblával való összekapcsolás). Jobb oldalt alul található egy kis fül, amely a *Haladó* nevet viseli. Azt lenyitva és a legfelső opció (*Szimbólum szintek)* kiválasztását követően az egyes kategóriák rétegeinek hierarchiáját lehet testre szabni.

A QGIS rendelkezik egy olyan tulajdonsággal, hogy egy vagy több térképet lehet elkészíteni egy lapon. Ez a *Lap összeállítás* menüpont. Miután kiválasztottam ezt a lehetőséget, az összeállítás tulajdonságait állítottam be (papírméret, tájolás, export felbontása). Ezután következhetett az elkészítés látványos része. A *Nyomtatási kép* opció segítségével illesztettem be egy vagy több térképet vagy térképrészletet. A programablak bal oldalán elhelyezkedő ikonok ugyanazt a lehetőséget nyújtják, mint az előbb említett opció. A térképek beillesztése és elhelyezése utána beállítottam a méretarányukat és adtam nekik koordináta-hálózatot és kiírattam a programmal a megjelenő hosszúsági és szélességi körök értékét. Mindezek után jelmagyarázatot, címet, valamint méretarány megjelenítést adtam a térképnek. Jelmagyarázatnál is rengetek szerkesztési opció közül lehet választani. Az ikonok méretét, a jelmagyarázat címét és az értelmező szöveget, az azt körülhatároló szövegdoboz hátterét és keretének tulajdonságait is engedi testre szabni a szoftver. A koordináta értékeinek kiíratásánál a számok pontosságát és a térkép keretéhez való helyzetét változtattam olyanra, hogy a számok négy tizedesjegy pontosak (a 10. ábránál fontosnak tartottam, hogy viszonylag pontos koordintátákat tüntessek fel) és a térkép bal oldalán, valamint fölötte helyezkednek el. A cím felülre, a méretarány középen alulra, a szerző neve bal alulra, a jelmagyarázat pedig a térkép mellé került a jobb oldalra. Az elkészült munkát háromféleképpen lehet exportálni, képként, PDF-ként és SVG fájlként. Képként való lementésnél rengeteg lehetőség kínálkozik, tucatnyi fájlformátum közül lehet választani. A térképeimet JPEG formátumban exportáltam, mivel nem foglal óriási helyet (mint például a BMP – Windows Bitmap).

A QGIS előnye, hogy térinformatikai szoftver, tehát térben elhelyezhetők az objektumok (mindennek van saját koordinátája) és lehet benne topológiát is építeni, valamint a különböző objektumok attribútumait igény szerint csoportosítani. Például külön ki lehet válogatni az utak típusait a megfelelő attribútum csoportjának kiválasztásával, és neveinek megjelenítésére is van mód. Ezen felül lehetőség nyílik a különböző út-típusok elkülönítésére (más színnel és vonalvastagsággal való ábrázolás) is.

A programban célszerű a betöltött állományt vektoros fájlként, például shape (shp) fájlként elmenteni. A formátum az egyik legismertebb vektoros fájltípus. Három fő egységből áll:

- Shp: A fő fájl, ez tartalmazza az objektumokat leíró geometriai adatokat.
- Shx: Index állomány, az shp fájl adataihoz. Az adatbázist és a geometriai adatokat tároló shp állományt köti össze.

- Dbf: dBase adatbázis állomány. A térképi objektumhoz tartozó tematikus információkat, az [attribútum](javascript://) adatokat tartalmazza.

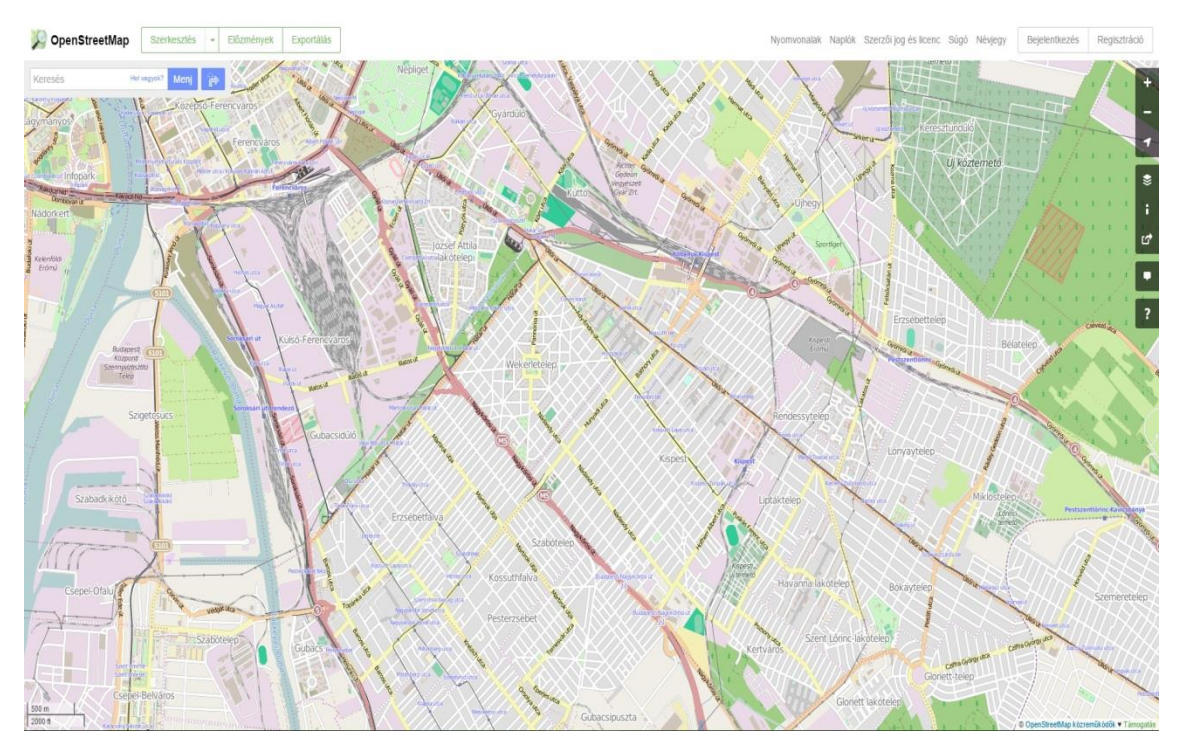

<span id="page-23-0"></span>**6. ábra OpenStreetMap** Forrás:<http://www.openstreetmap.org/#map=12/47.4555/19.1766>

Az 6. ábrán látható egy részlet az OpenStreetMap weboldalán található ingyenesen letölthető térképről. A felmért játszóterek Kispesten belül találhatóak, ezért a XIX. kerület az alaptérkép. Körülbelül egy-két óra szerkesztés után már sikerült hasonló kinézetűvé változtatnom a térképemet, mint az OpenStreetMap-es verzió.

A jelmagyarázat elkészítése nehezebb feladatnak bizonyult, hiszen a QGIS-ben az alapcsomagban található jelek mennyisége nincsen egy ilyen szituációra felkészítve, ugyanis játszótéri objektumokat ábrázoló jelekkel nem rendelkezik.

A megoldást a Google segítségével találtam meg: egy olyan oldalt, ahonnan svg kiterjesztésű, vektoros fájlokat lehet letölteni.<sup>9</sup>

Az ingyenes verzióban a fájlt elkészítő adatai az svg-n szerepelnek, viszont csekély összegért (körülbelül 0,5-1 dollárért) eltűnnek a feliratok. A weboldal dizájnja és az ikonok az 7. ábrán találhatók. Miután saját vagy Facebook felhasználó nevünkkel bejelentkeztünk, a "Download" gombra kattintva két opció közül lehet választani: raszteres vagy pedig vektoros adat letöltése a számítógépre (png vagy svg).

 $\overline{a}$ 

<sup>9</sup> [www.thenounproject.com](http://www.thenounproject.com/)

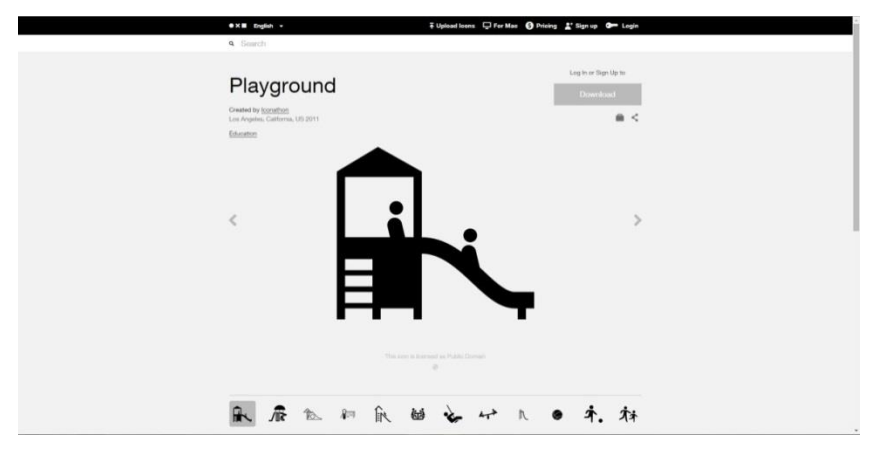

<span id="page-24-0"></span>**7. ábra Letölthető SVG-k** Forrás:<https://thenounproject.com/term/playground/734/>

A játszótéri objektumokat a 31 darab letöltött ikonnal ábrázoltam, amelyeket a térkép jelmagyarázatában is feltüntettem. Ezek a piktogramok szolgáltak alapjául a táblázatba foglalt adatbázisomnak, amely az 2. mellékletben található. A táblázatban a piktogramok alapján neveztem meg a különböző játszótéri objektumokat és játékszereket valamint a parkbútorokat. Amennyiben egy játék több funkcióval rendelkezett, úgy azokat külön-külön is számba vettem (például mászókás csúszda = egy mászóka és egy csúszda). A QGIS-ben feltüntetett ikonok és az általam elkészített táblázat között az az eltérés, hogy a hazai játszóterekre jellemző játszóeszközöket neveztem meg külön, a többit pedig az egyéb kategóriába soroltam, de csak a táblázatot illetően.

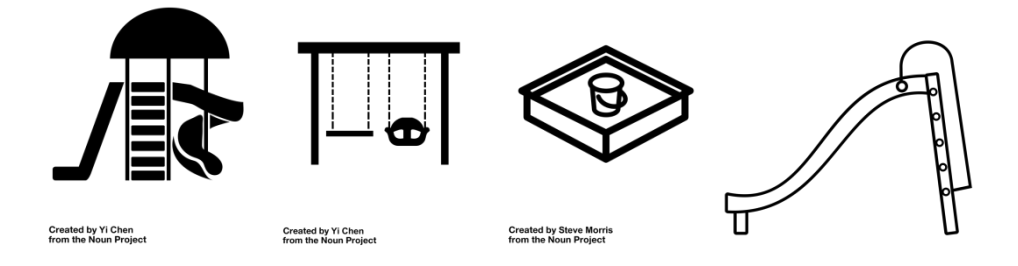

<span id="page-24-1"></span>**8. ábra Játszótéri ikonok**

Forrás:<https://thenounproject.com/term/playground/734/>

A 8. ábrán példaként négy ikont mutatnék be, amelyeket a térképemhez felhasználtam a hivatkozott forrás alapján. Balról jobbra haladva a piktogramok az alábbiakat ábrázolják: mászókás csúszda, hinta két korosztály részére, homokozó valamint csúszda. Ahogy már említettem, ezeken kívül 27 típusú objektumot különböztethetünk meg.

### A Bárczy István utcai játszótér

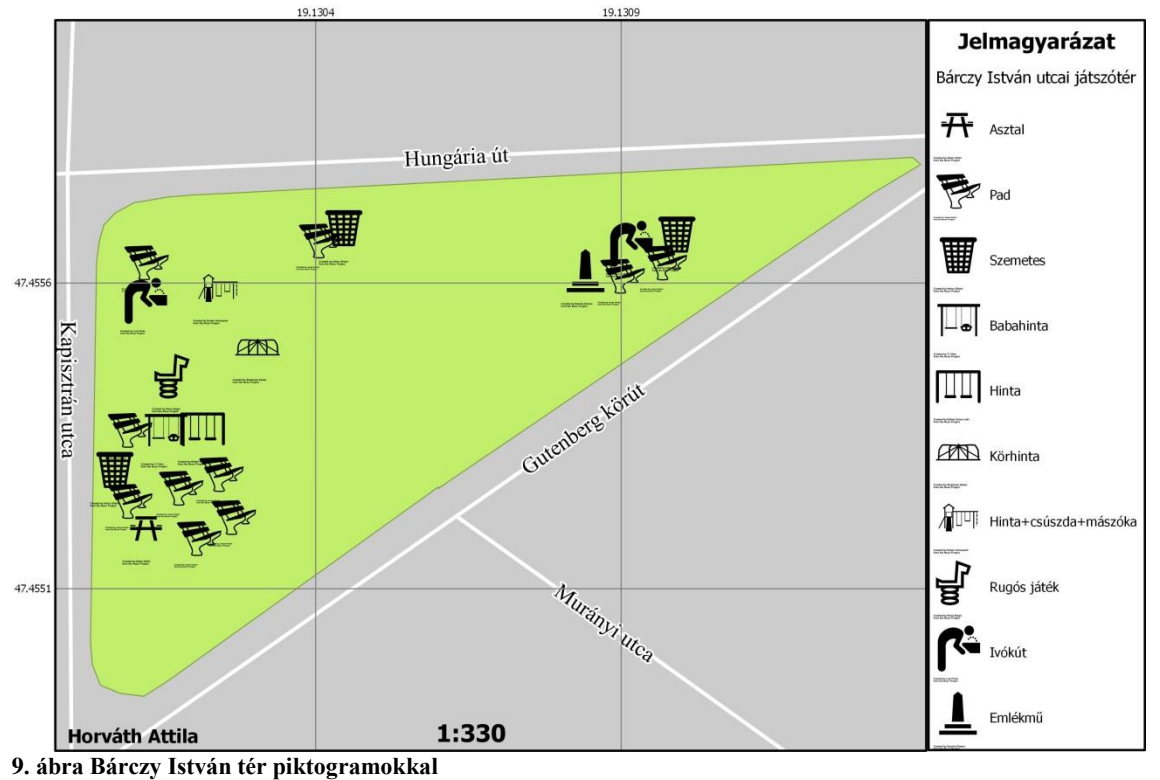

<span id="page-25-0"></span>Forrás: saját munka

A 9. ábra a Wekerle-telepi Bárczy István téren található játszóteret ábrázolja a letöltött ikonokkal. A térképrészlet a QGIS nevű program 2.8.1-Wien nevű verziójával készült el. A játszótéren, összhangban az 2. melléklettel, 3 darab hinta, egy homokozó, 1 asztal, 10 darab szék, 3 szemetes, 2 ivókút és 2 darab egyéb kategóriába tartozó játék található, melyből az egyik egy mászóka, a másik pedig egy rugós játékszer. Az adatbázisban nem látható, viszont a térképrészlet északkeleti részén igen, hogy egy emlékművet is építettek oda.

# <span id="page-26-0"></span>**Adatbázis összeállítása**

Az előbbi fejezetekben kifejtett adatgyűjtést és adatmegjelenítést követően táblázatba foglaltam felmérésem eredményeit. Ahogyan azt már korábban kifejtettem, adatbázisom táblázatos formában összesíti a játszótéri elemeket, amelyet az 2. melléklet mutat be.

Összesen 466 darab játékot pozícionáltam, ezen felül a nem szorosan a játszótérhez kötődő objektumokat (szobor, információs tábla) is rögzítettem, valamint a térképemen is megjelenítettem és saját ikonnal láttam el a könnyű megértés érdekében.

A terepi munka során összesen harminc különböző játszótéren fordultam meg és minden egyes objektumot külön-külön felmértem. Két nagy csoportra lehet tagolni a játszótereket állapotuk szerint: aktív és inaktív játszóterekre. Inaktív játszótérnek tekintettem azokat, amelyeken például használatra alkalmatlanok a berendezések, illetve amelyeken egyáltalán nincsen már játék. Összesen 12 darabot számoltam belőlük, és az aktívak száma 18-ra tehető. A legtöbb inaktív park lakótelepek körzetében található és jellemző rájuk, hogy egy-két pad áll már csak rendelkezésre és körülbelül ugyanannyi szemetes.

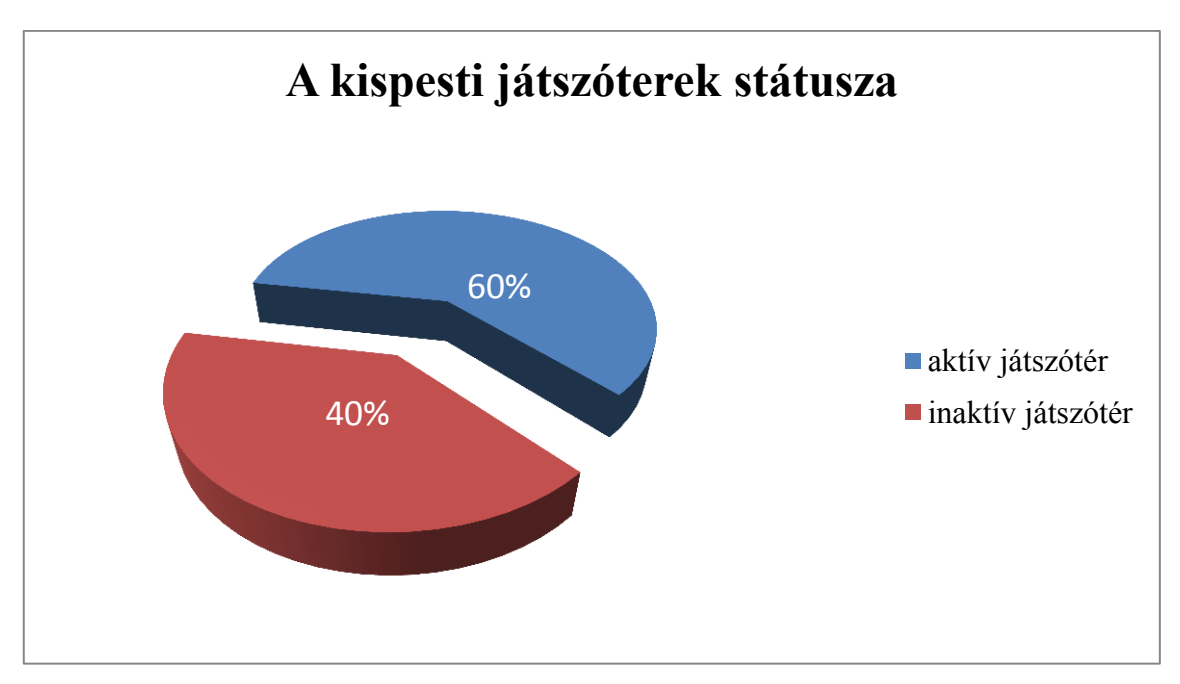

<span id="page-26-1"></span>**10. ábra A kispesti játszóterek státusza** Forrás: saját munka

# <span id="page-27-0"></span>**Panorámaképek**

A térképi megjelenítés után a panorámaképek elkészítésében a Microsoft Image Composite Editor nyújtott segítséget és a terepi munka során pedig a Google Camera. Az első szoftver Windows alapú és több képből valamint videóból is képes néhány perc alatt egy egészen szépen összeillesztett panorámaképet készíteni. A Google Camera pedig Androidon elérhető alkalmazás, melyhez három alapkövetelmény tartozik, hogy gömbpanorámát tudjon alkotni, giroszkóp, egy jó minőségű kamera és Android 4.4+ KitKat operációs rendszer.

A Microsoft Image Composite Editor egy nagyon egyszerűen kezelhető szoftver. Megnyitásnál rögtön előugrik egy ablak, amelynél kiválaszthatjuk az elkészítendő panorámakép forrását (kép vagy videó) és haladók részére személyre szabható az összeillesztési művelet és a képek feldolgozási szisztémája. Kezdő felhasználók számára létrehozott a Microsoft egy "auto" opciót, amely detektálja a képek megfelelő sorrendjét, amennyiben rendezetlenül kerültek megnyitásra a programban. A gyors elkészítés érdekében ajánlott legalább 8 gigabájt RAM a számítógépen, egyébként a program által használt memória mennyiségét a beállítások fülnél lehet meghatározni.

Android platformon is elérhető egy panorámaképet készítő alkalmazás, melyet a Google fejlesztett ki giroszkóppal rendelkező eszközök számára. Sajnos a telefonba vagy tabletbe épített iránytű és gyorsulás-mérő valamint a közelségmérő nem váltja ki a giroszkópot. A kezelőfelület rendkívül egyszerű, hiszen jobbra illetve balra húzással lehet előhívni a különböző menüket. Gömb alakú panorámakép készítése a legötletesebb fejlesztése ennek a szoftvernek. Az alkalmazás több pontot elhelyez a térben, melyek a telefon vagy tablet forgatásával előbukkannak. A pont közepét a kijelző közepéhez illesztve az alkalmazás készít egy képet és tetszés szerint bármikor le lehet állítani a fotózást. Teljes gömb alakú panoráma esetén az utolsó ponton készített felvétel után elkezdődik a feldolgozás és körülbelül fél perc alatt a felhasználó elé tárul a forgatható panorámakép. Kisebb hibák észrevehetőek például a kerítéseknél, hogy nem pontos az illesztés, de ezek elhanyagolhatóak.

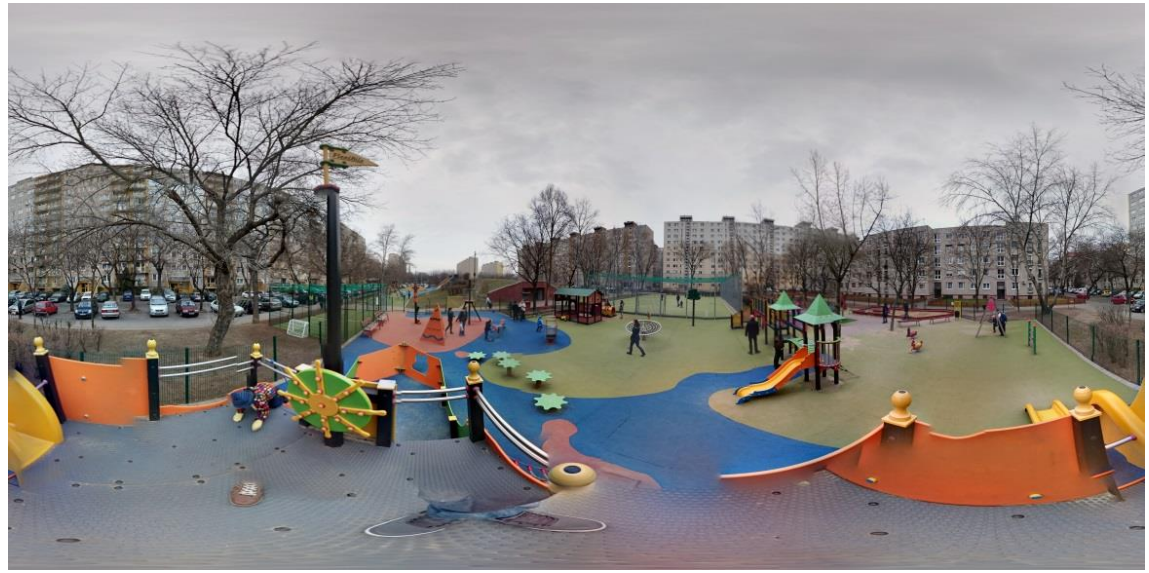

11**. ábra Petőfi utcai játszótér (gömb)panorámaképe** Forrás: saját munka (Sony Xperia Z2 készülékkel készült)

<span id="page-28-0"></span>A 11. ábrán a Petőfi utcában elhelyezkedő játszótér panorámaképe látható, amely a Google Camera nevezetű alkalmazással került rögzítésre. Itt-ott észrevehetőek kisebb illesztési hibák, ezek valószínűleg a későbbiek folyamán jobb kamerával felszerelt telefonokkal és pontosabb giroszenzorral kiküszöbölhetőek lesznek.

Összességében azt lehet elmondani, hogy a legtöbb felhasználó igényeit a telefonos alkalmazás is tökéletesen kielégíti. Akiknek a telefonja nem rendelkezik forgatásérzékelővel, azoknak sincs okuk aggodalomra, hiszen több tíz ehhez hasonló alkalmazás elérhető a Google letöltés-központjában (például: Wondershare Panorama, Photaf Panorama, Panorama 360, Sphere Panorama). Igaz, nagyobb pontatlansággal rendelkeznek, de így is egészen elfogadhatóak az eredmények, akár a gyári panorámakép-készítő szoftverrel. Az egyetlen "hátrány", hogy gömb alakú panorámaképet nem lehet készíteni, de több panorámakép esetén a Microsoft programja segítséget tud ebben nyújtani. Ezenkívül tökéletes alkalmazás a panorámaképek megjelenítésére is. További szoftver, amely képes például internetes felületen gömbpanoráma képeket ábrázolni, a Pannellum.

# <span id="page-29-0"></span>**Kitekintés**

A kispesti játszóterekről készült térkép szerkesztése közben az interneten egy elsőre kellemetlen meglepetésre bukkantam. <sup>10</sup> Úgy gondoltam ellenőrzöm, hogy készült-e az én munkámhoz hasonló alkotás. A Google keresőjével találtam egy weboldalt, amely a budapesti játszóterek neveit, azokról képeket és mindegyiknek külön-külön a pontos elhelyezkedését mutatja be. Szerencsére ez a weboldal tökéletesen alkalmas az én munkámmal való összehasonlításra, amelyet az alábbiakban fogok kifejteni.

# <span id="page-29-1"></span>**Összehasonlítás**

Az internetes felületen található játszóterekről egy rövid összefoglalót lehet elolvasni, és a terek neve alatt a játszóterek felhasználók általi értékelése látható (1-10 csillag). Egy kiválasztott játszótéren belül az alábbi opciók tárulnak az olvasó elé: hosszabb (körülbelül fél oldalas) ismertető szöveg, a játszótér megközelíthetőségéről tájékoztató beágyazott Google térkép, a játszótér tulajdonságai és néhány fénykép. A tulajdonságok menüpont alatt felsorolásszerűen olvashatók a különböző játszótéri objektumok.

Az általam készített adatbázisban (2. melléklet) az egyes objektumok mennyisége is szerepel. Egy nagyobb társaság érkezése esetén előny, ha erről előre értesülni tudnak (például hány darab asztal/szék/focipálya található az adott játszótéren). A játszótérkereső előnye, hogy webes felületen található, hátránya, hogy nem lehet megtekinteni egyben a terek elrendezését. Ezt a hátrányt javíthatná a gömbpanoráma képek jelenléte, amelyeket egy egyszerű böngésző modullal forgathatóvá lehet varázsolni.

Kispesten összesen 12 darab játszóteret mutat be az oldal, ezzel szemben a felmérésem során 18 darabot jegyeztem fel. Ennek oka valószínűleg az, hogy a weboldal nem naprakész, mivel a főoldalon az a szöveg olvasható, hogy a jövőben megszűnhet az oldal üzemeltetése pénzhiány miatt.

 $\overline{a}$ 

 $10$  [www.jatszoterkereso.hu/jatszoterek/xix-kerulet/](http://www.jatszoterkereso.hu/jatszoterek/xix-kerulet/)

A QGIS-ben elkészült munkám előnye, hogy valamennyi játszótérről található benne olyan részletes térkép, amelyen valamennyi játszótér látható és külön-külön is megtekinthetőek. Minden egyes objektum felmérésre és megjelenítésre került, egyéni jelekkel ellátva, amelyeket akár jelmagyarázat nélkül is könnyedén meg lehet érteni.

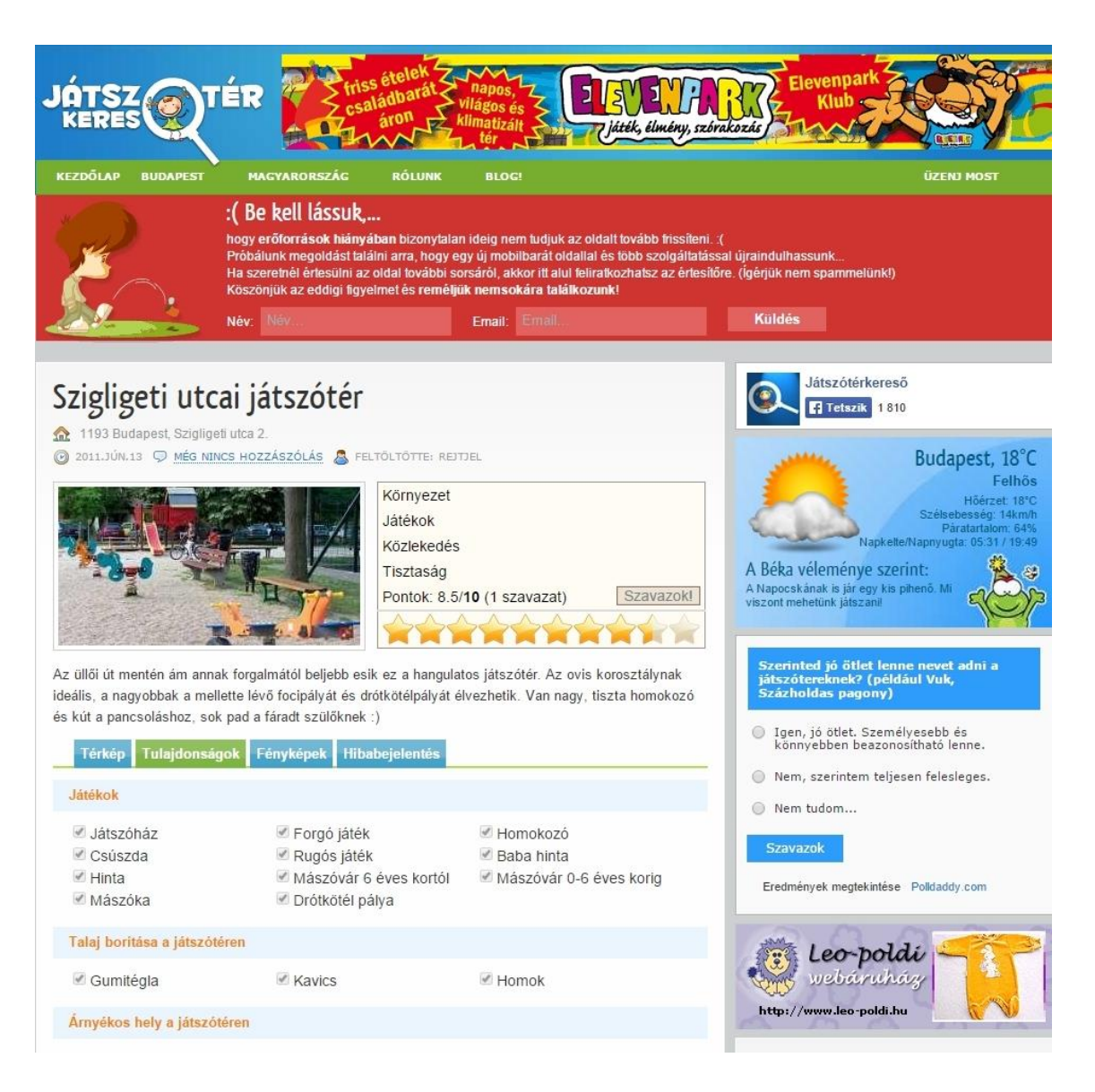

### <span id="page-30-0"></span>**12. ábra A játszótérkereső weboldala**

Forrás:<http://jatszoterkereso.hu/xix-kerulet/szigligeti-utcai-jatszoter/>

A 12. ábra a megtalált honlap egyik oldalát mutatja. A képen a Szigligeti utcai játszótér leírása látható, egy-egy kattintással a térképet és a fényképeket is meg lehet tekinteni. Az oldal tetején pedig az erőforráshiányról olvasható egy tájékoztató.

<span id="page-31-0"></span>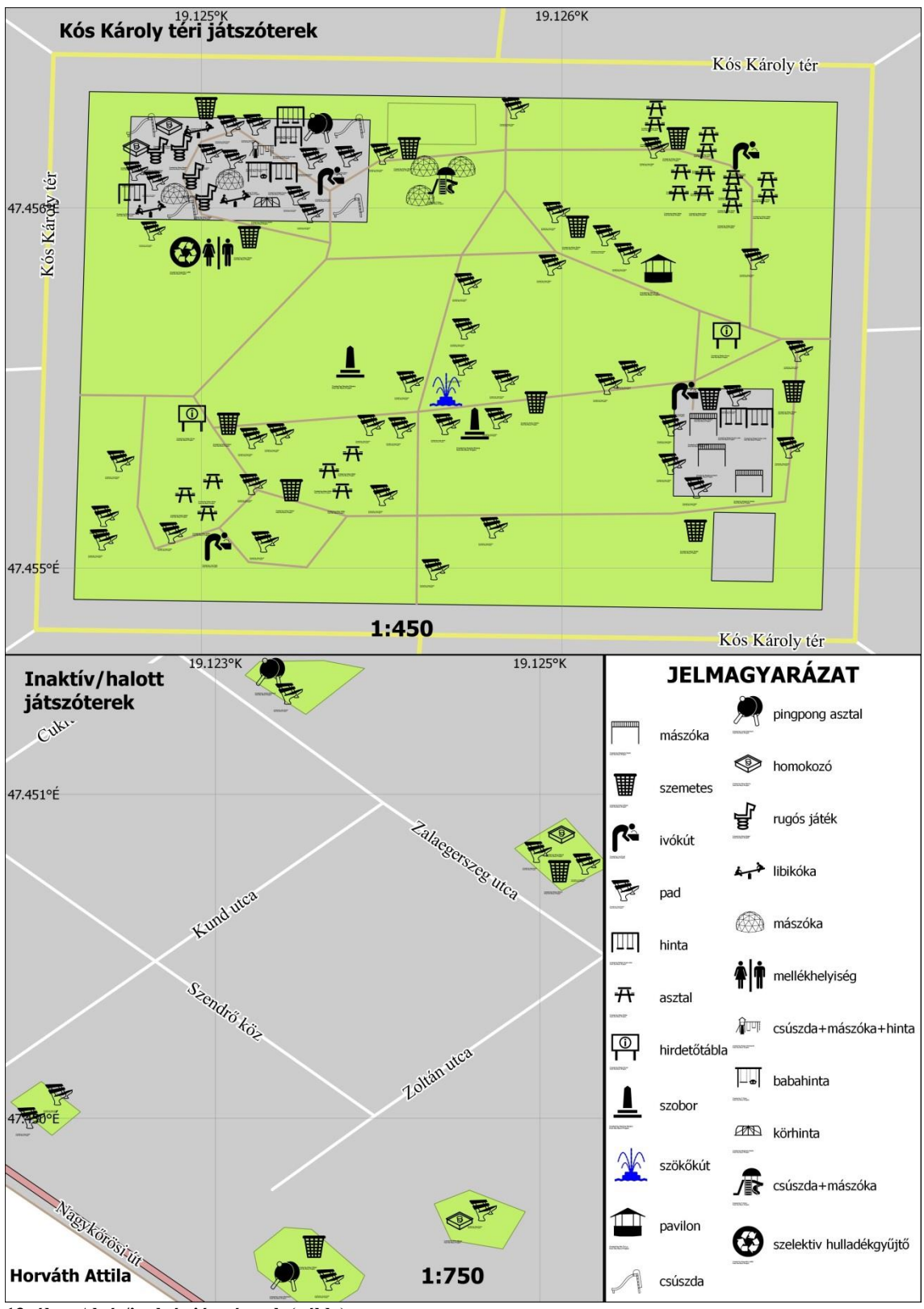

**13. ábra Aktív/inaktív játszóterek (példa)** Forrás: saját munka

A 13. ábrán egy aktív és több inaktív játszótérről készült térkép látható, amelyet a QGIS lapösszeállítójával készítettem. Célja, hogy bemutassa szakdolgozatom témájának lényegét, a kispesti játszótereket. A kép felső részén a legnagyobb és legsűrűbb

játszóteret ábrázoltam, mivel itt majdnem az összes letöltött és használt ikon feltűnik. Ezeket a jelmagyarázatban fel is tüntettem. Egyelőre a saját munkám nem elérhető interneten, ezt a későbbiek folyamán tervezem megvalósítani. További hátrány, hogy még csak egy kerületnyi térkép készült el Budapesten. A 4. mellékletben pedig egy nagy áttekintő térképet készítettem Kispestről, amin feltüntettem a 18 darab aktív és 12 darab inaktív játszóteret, valamint egy kisebb és sűrűbben játszóteresített területet emeltem ki. Az áttekintő térkép közel ugyanolyan, mint amit az OpenStreetMap-ről lehet letölteni. A színeket a QGIS-ben található színmásoló pipetta segítségével vettem át. A kép alsó részén pedig az inaktív vagy halott játszóterek láthatóak. Ezek mára nagy olyan mértékben pusztultak le, hogy az 5-10 játszótéri objektumból mindössze 2-3 maradt jó esetben. Az alsó térkép legkeletibb játszóterén például egy homokozó, két pad és egy szemetes található. Körülbelül 10 évvel ezelőtt még két hintával, egy libikókával, egy csúszdával és még egy szemetessel volt bővebb a felszereltsége.

# <span id="page-33-0"></span>**Összegzés**

Dolgozatomban megpróbáltam térképes adatbázist készíteni a kispesti játszóterekről. A felméréseket 2015. február elejétől folytattam a Térképtudományi és Geoinformatikai tanszékről kikölcsönzött Garmin GPSMap 60 CS nevű készülékkel. Ez az eszköz közel 10 éve jelent meg a piacon, úgynevezett hobby GPS. Mérési pontossága körülbelül 5 méter, ami azt jelenti, hogy egy 5 méter sugarú gömbön belül bárhol elhelyezkedhet a felhasználó, a készülék ugyanazt a koordinátát jegyzi fel pozícióként. A készülék WGS84 ellipszoidon mért földrajzi koordinátákat regisztrál és ment el, amelyeket igény szerint többféle vetületi rendszerbe képes átszámolni.

A mintegy kéthetes munkám eredményeit többféleképpen dolgoztam fel. Először a GPS TrackMaker nevű Windows operációs rendszeren is elérhető programmal importáltam számítógépemre az elmentett pontokat, útvonalakat és koordinátákat gpx formátumban. Másodsorban az 2. mellékletben található táblázat adatait állítottam össze, a játszótéri objektumokat ábrázoló felmért pontokból.

Munkám látványos része ezután következett, amikor a QGIS nevű térinformatikai szoftverrel az OpenStreetMap elnevezésű honlapról a számomra megfelelő térképet (Kispest) letöltöttem, és a gpx fájlokat beillesztettem a projektbe.

A kispesti alaptérkép kinézete az OpenStreetMap-en látható térképre hasonlít. A letöltött térkép megjelenése a QGIS-ben először egy nagy káosznak tűnik, mivel egy véletlenszerű színt választ ki a program minden egyes vektoros réteg részére. Ezeket a rétegeket munkámnak megfelelően megváltoztattam stílus, szín és vastagság szempontjából. A térkép végül olyanná változott, amely a fent említett weboldalon is látható. Ezt követően a megnyitott gpx-ben található pontokat az internetről letöltött ikonokkal (SVG kiterjesztésű fájlokkal) helyettesítettem, a pontokhoz a megfelelő szimbólumokat rendeltem. A felhasznált jeleket a "Felhasznált szoftverek" című fejezetben részletesen bemutattam.

Adataimat egy Excel táblázatban foglaltam össze, amelyben az egyes játszótereken található objektumok mennyiségét tüntettem fel különböző kategóriákba sorolva. A 3. mellékletben a kispesti játszóterek felszereltségét oszlopdiagram segítségével ábrázolom. Összesen 18 aktív és 12 passzív játszóteret mértem fel, és erről készítettem egy 3D hatású kördiagramot. Ezen jól látható, hogy az összes XIX. kerületi játszótér 60%-a aktív, a többi pedig passzív. A feldolgozást a 10. ábra szemlélteti.

Forráskereséseim során rábukkantam egy olyan weboldalra, amely nagyon hasonlít jelen szakdolgozatom témájához, ám egészen más aspektusból mutatja be a játszótereket. Ezért összehasonlítottam a két munkát és megállapítottam, hogy az eltérések milyen területeken fordulnak elő. A legmarkánsabb eltéréseket abban látom, hogy a gömb alakú panorámaképek látványosabbá tehetnék a weboldalt, valamint az egyes objektumok mennyiségének felsorolása komplettebbé tenné a honlapot. A 11. ábrán bemutattam az egyik kispesti játszótérről általam készült gömbpanoráma-képet, amelyet a Google Camera nevű Androidos alkalmazással készítettem.

Terveim között szerepel az összes játszótérről pontos panorámakép készítése nagyobb teljesítményű fotógéppel és a felhasználók részére részletesen hozzáférhetővé tenni a kispesti játszóterek részletes térképeit azzal a kiegészítéssel, hogy azok mennyire felelnek meg az EU szabványainak.

# <span id="page-35-0"></span>Ábrajegyzék

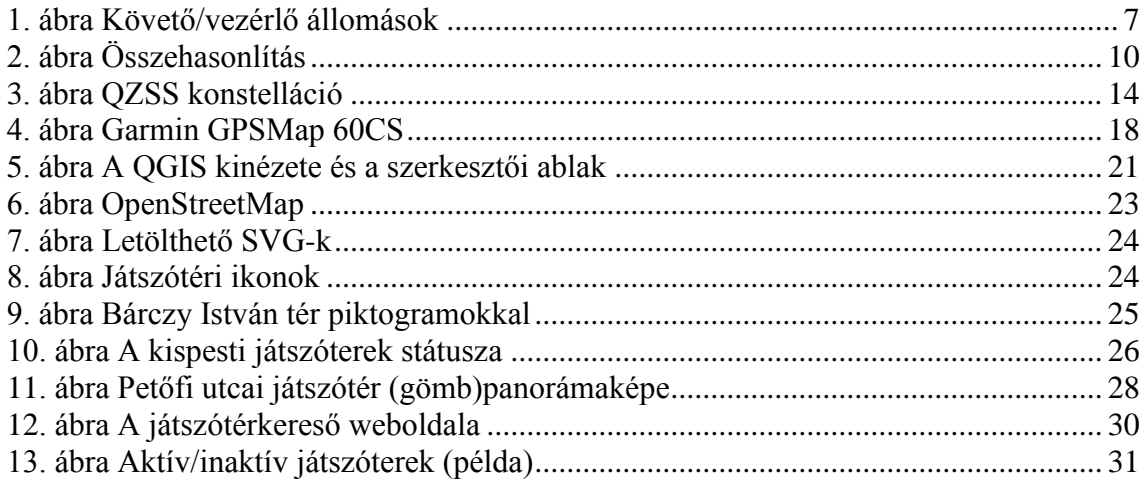

# <span id="page-36-0"></span>**Irodalomjegyzék**

**Dr. Zentai László** (2013) *GPS=NAVSTAR, GLONASS, GALILEO vagy BEIDOU?,*  Egyetemi jegyzet, ppt

### **Hofmann-Wellenhof B. – Lichtenegger H. – Wasle E.** (2008):

*GNSS – Global Navigation Satellite Systems (GPS, GLONASS, Galileo, and more),*  SpringerWienNewYork

# <span id="page-36-1"></span>**Internetes hivatkozások**

### **GLONASS-szal a pontosabb pozíciónálásért** (2012)

[https://ipon.hu/hir/glonass\\_szal\\_a\\_pontosabb\\_pozicionalasert/19135](https://ipon.hu/hir/glonass_szal_a_pontosabb_pozicionalasert/19135) [elérés: 2015.03.02.]

**Indian Regional Navigation Satellite System (IRNSS)** (2015) [http://isp.justthe80.com/space-applications/indian-regional-navigation-satellite-system](http://isp.justthe80.com/space-applications/indian-regional-navigation-satellite-system-irnss)[irnss](http://isp.justthe80.com/space-applications/indian-regional-navigation-satellite-system-irnss) [elérés: 2015.03.30.]

**International GNSS Service** <http://igs.org/mgex/status-BDS> [elérés: 2015.03.14.]

**Játszótérkereső XIX. kerület** (2015) [www.jatszoterkereso.hu/jatszoterek/xix-kerulet/](http://www.jatszoterkereso.hu/jatszoterek/xix-kerulet/) [elérés: 2015.04.10]

**Orbit Data and Resources on Active GNSS Satellites** (2015) <http://gpsworld.com/the-almanac/> [elérés: 2015.03.04.]

### **Quasi-Zenith Satellite-1 "MICHIBIKI"**

<http://global.jaxa.jp/projects/sat/qzss/index.html> [elérés: 2015.03.27.]

**QZSS – Navipedia (2011)** <http://www.navipedia.net/index.php/QZSS> [elérés: 2015.05.12]

### **Xichang – Chinese Space Facilities**

<http://www.globalsecurity.org/space/world/china/xichang.htm> [elérés: 2015.05.12]

# <span id="page-37-0"></span>**Mellékletek**

# **1. melléklet:**

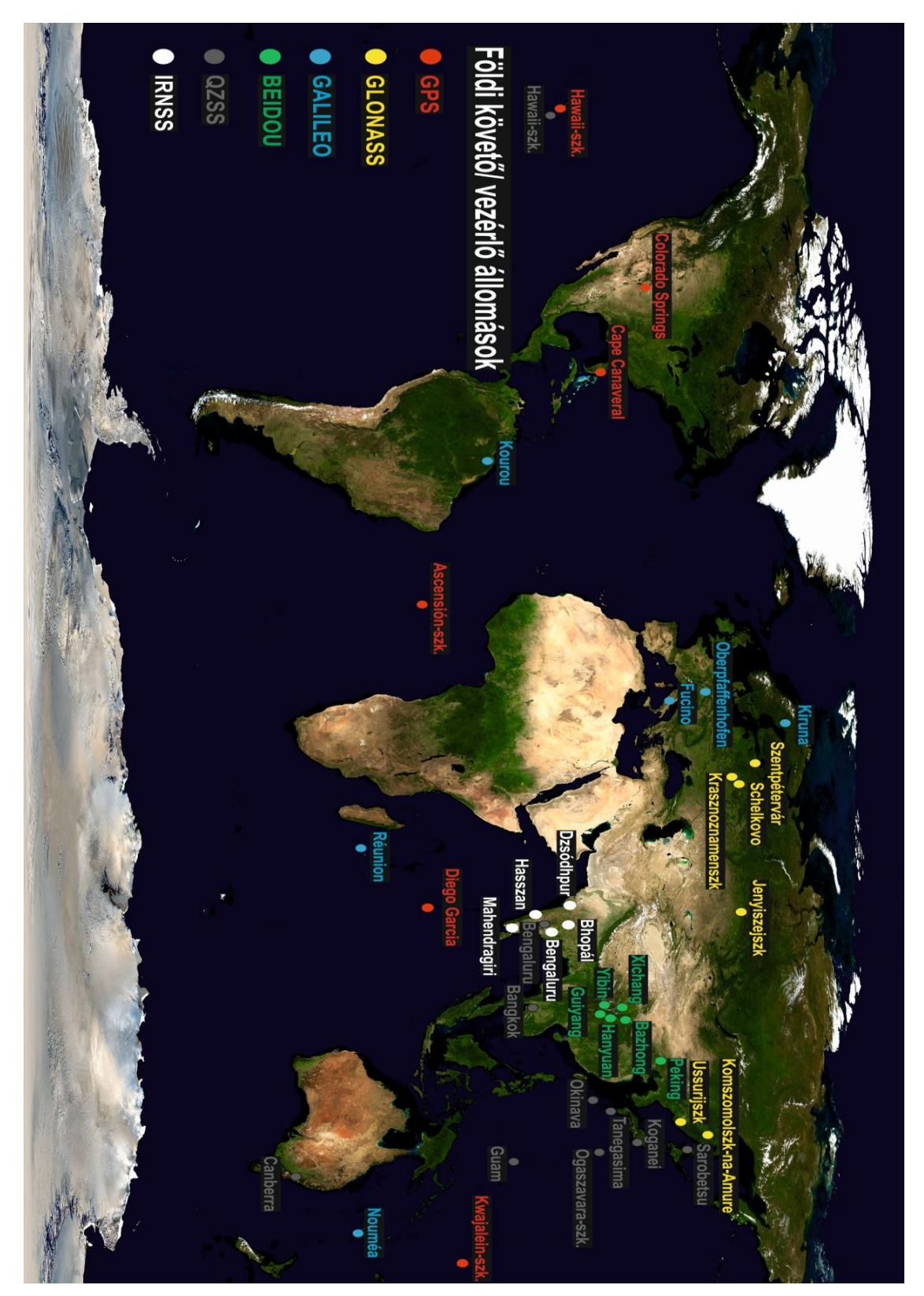

**GNSS földi követő és vezérlő állomások Forrás: saját munka**

# **2. melléklet:**

### **A kispesti játszóterek Forrás: saját munka**

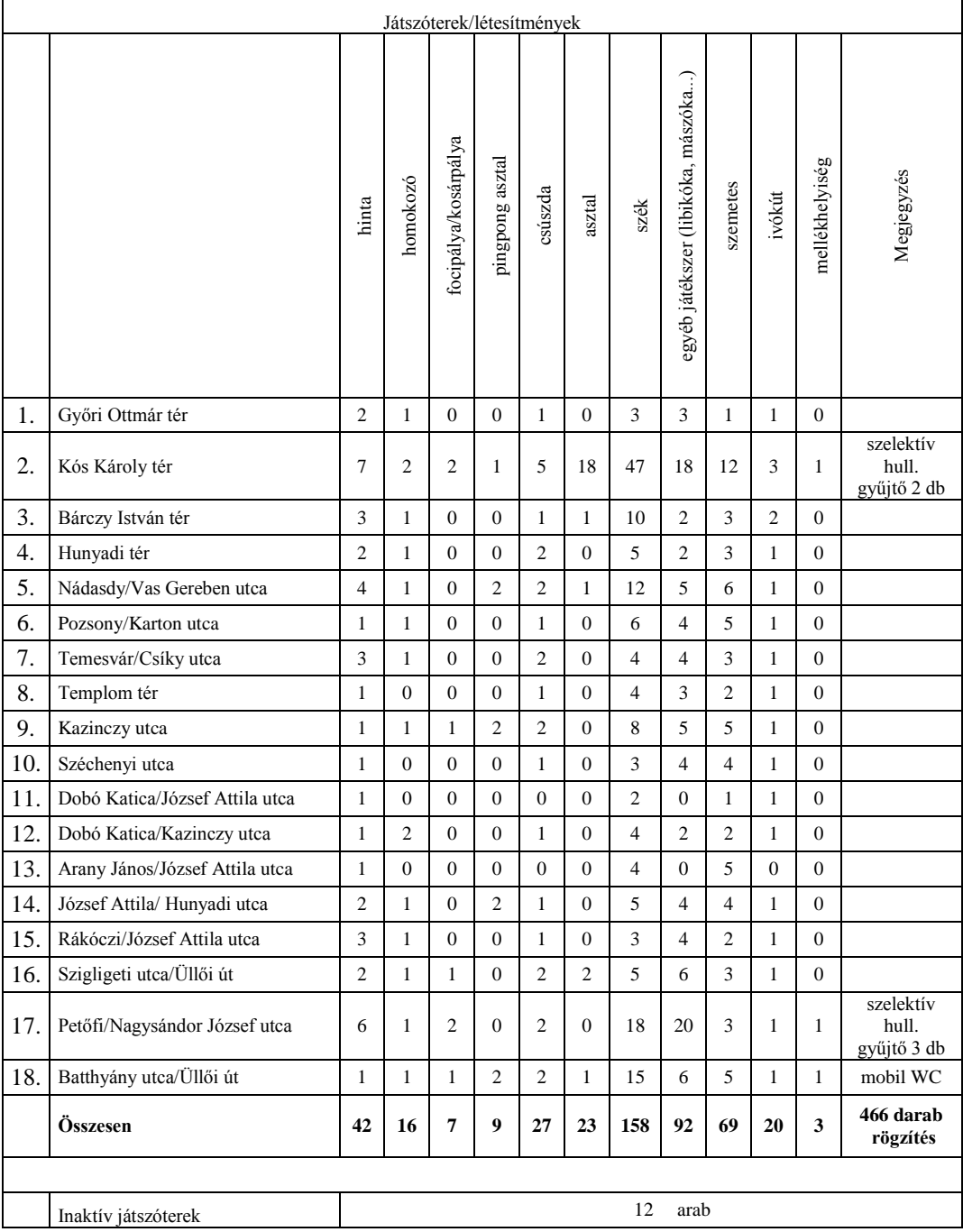

### **3. melléklet:**

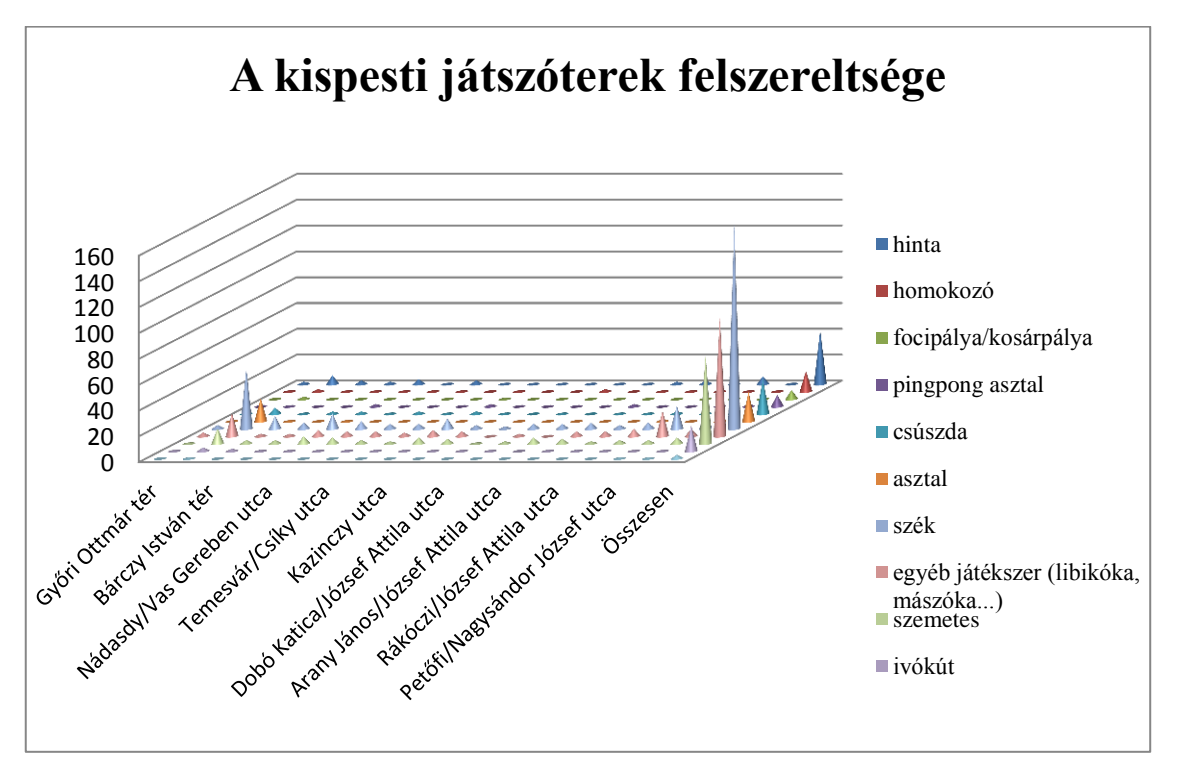

## **A kispesti játszóterek felszereltsége Forrás: saját munka**

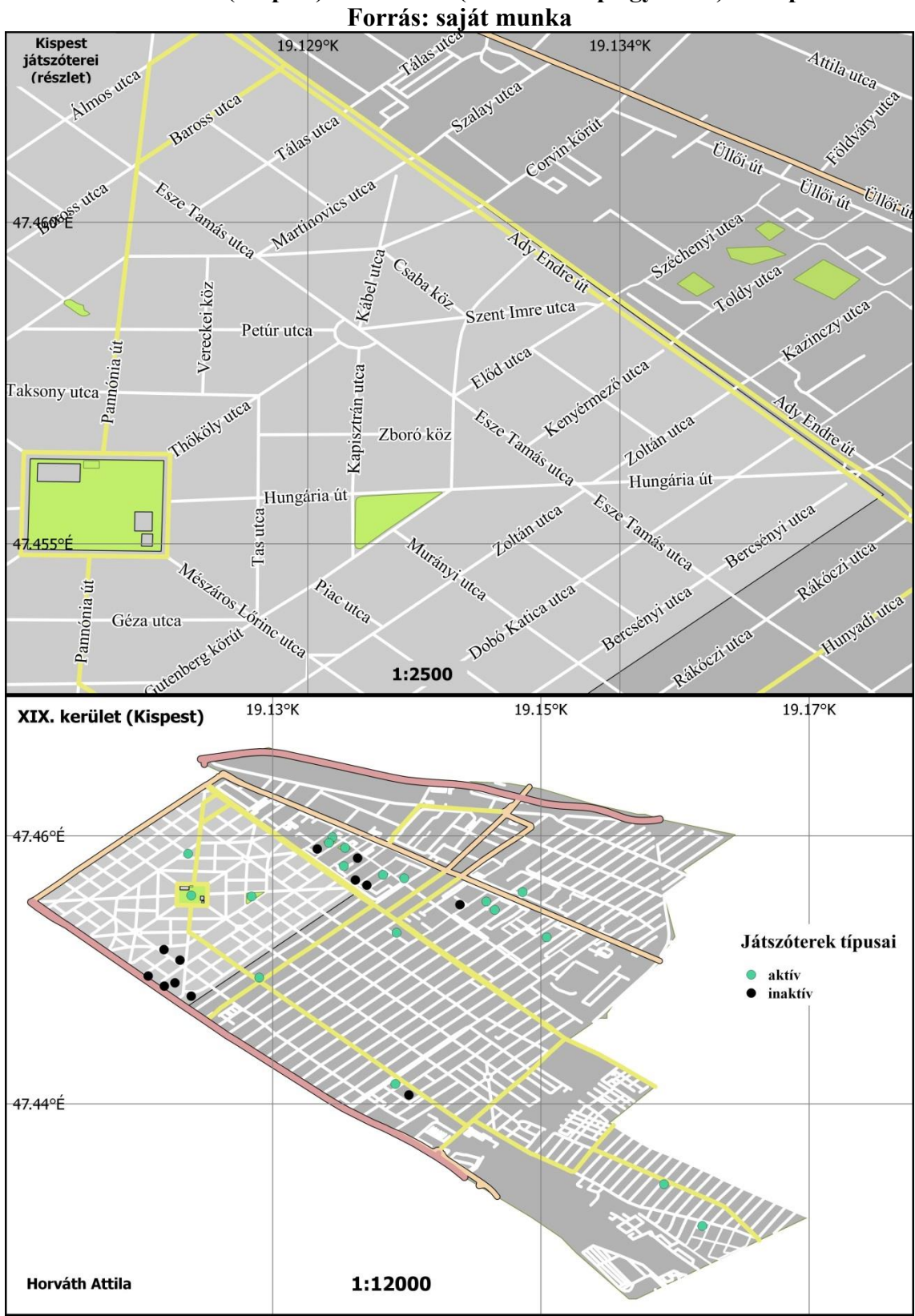

**Áttekintő (Kispest) és részletes (Wekerletelep egy része) térkép**

# <span id="page-41-0"></span>**Nyilatkozat**

Alulírott, Horváth Attila (R4VSL4) nyilatkozom, hogy jelen szakdolgozatom teljes egészében saját, önálló szellemi termékem. A szakdolgozatot sem részben, sem egészében semmilyen más felsőfokú oktatási vagy egyéb intézménybe nem nyújtottam be. A szakdolgozatomban felhasznált, szerzői joggal védett anyagokra vonatkozó engedély a mellékletben megtalálható.

A témavezető által benyújtásra elfogadott szakdolgozat PDF formátumban való elektronikus publikálásához a tanszéki honlapon

# HOZZÁJÁRULOK NEM JÁRULOK HOZZÁ

Budapest, 2015. május 15.

…………………………………………… a hallgató aláírása